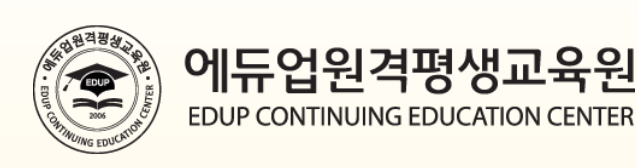

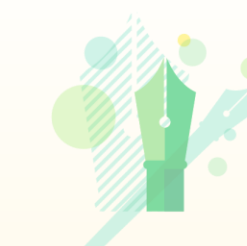

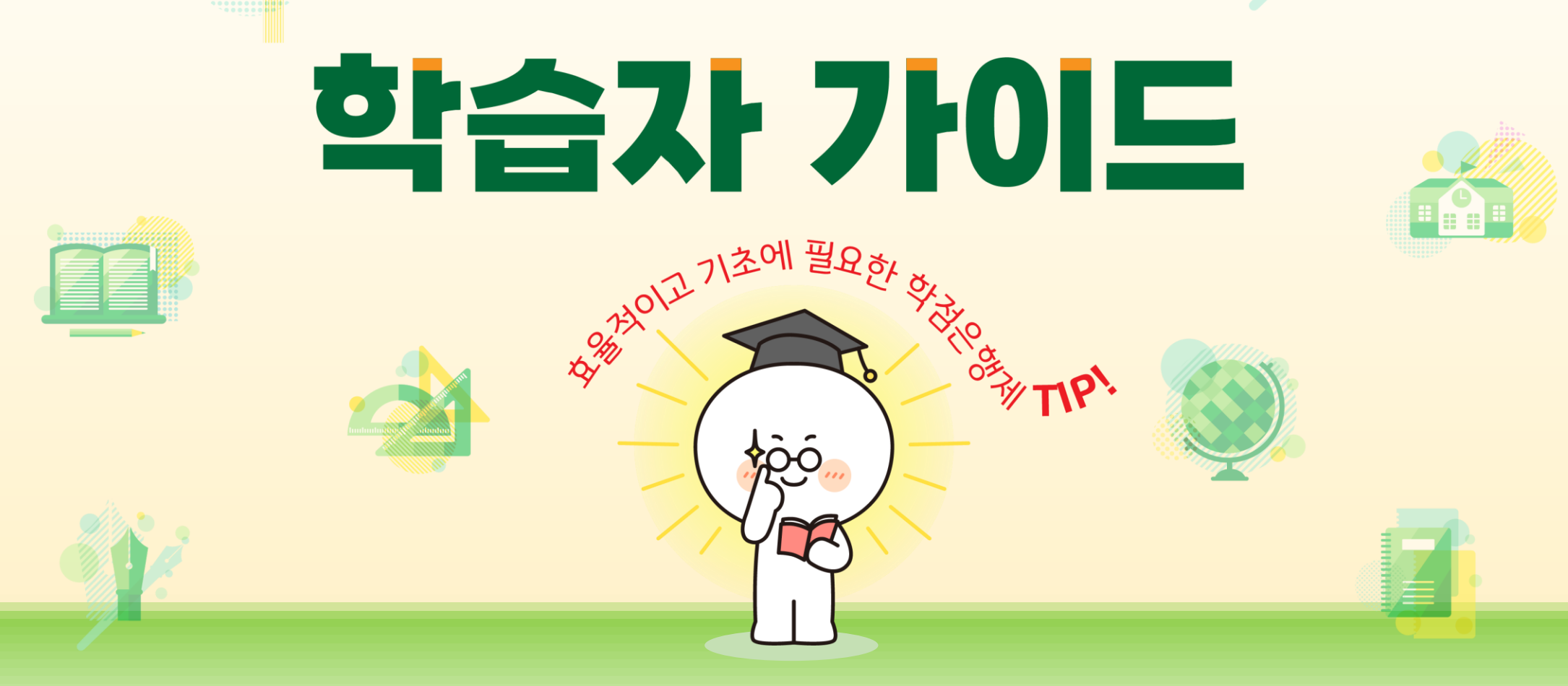

# **Contents**

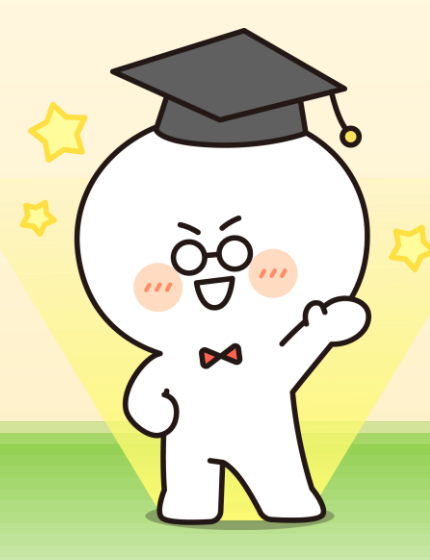

### **01 개강 전 확인사항** · 공동인증서 준비 · 지정PC 등록 · 성적반영 비율 · 수강 환경 점검

**02 개강 후 학습사항** · 공동인증서 로그인 · 학습하기

**03 종강 후 확인사항** · 성적보기 · 증명서발급

**04 평가요소** · 과목별 평가항목 비율 · 평가 방법

**05 제도이용 주의사항** · 학점인정 주의사항 · 학기구분 · 중복과목에 대한 학점인정 · 학점인정 관련 법규

## **01 개강 전 확인사항(공동인증서 준비)**

## **01 개강 전 확인사항(공동인증서 준비)**

▣ **(범용/무료) 공동인증서 준비 및 사용**

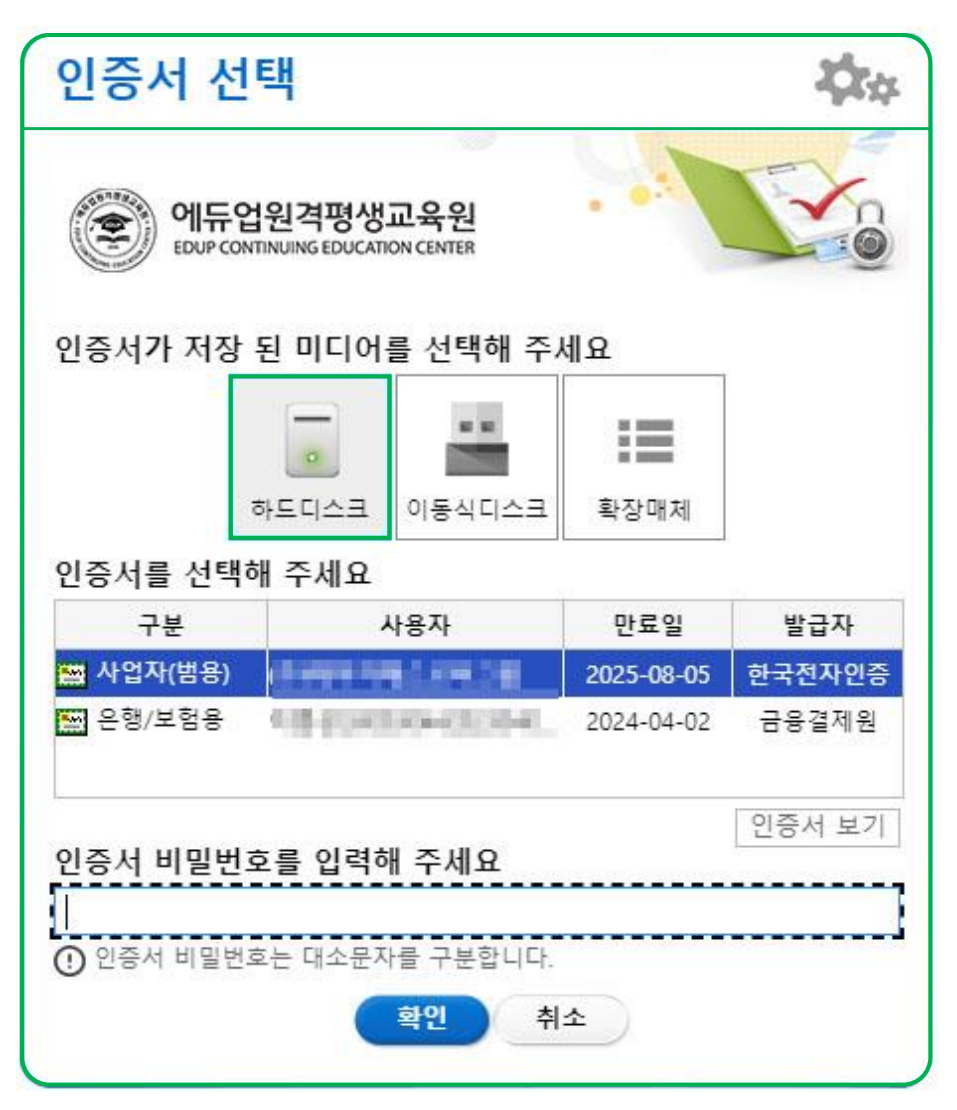

국가평생교육진흥원 학점은행제 학사관리지침에 따라 본 교육원은 개인정보 보호와 아이디의 무단 도용, 대리출석, 부정행위 방지를 위해 공동인증서 기반의 로그인 서비스를 제공합니다.

수강신청 이후 강의실 입장하여 출석, 정기시험, 과제, 토론, 쪽지시험, 참여도 및 교안을 다운로드 받으실 때는 **(범용/무료) 공동인증서 로그인**을 하셔야 합니다.

### ▣ **(범용/무료) 공동인증서 발급 방법**

 은행(농협 혹은 우체국 등 금융기관)에 방문하여 인터넷뱅킹 신청 해당 은행(농협 혹은 우체국 등 금융기관) 홈페이지에서 [공인인증센터] 접속 [인증서 발급/재발급] 코너에서 "(범용/무료) 공인인증서" 선택하여 발급 ※ 유효기간 동안 재발급 시, 수수료는 무료

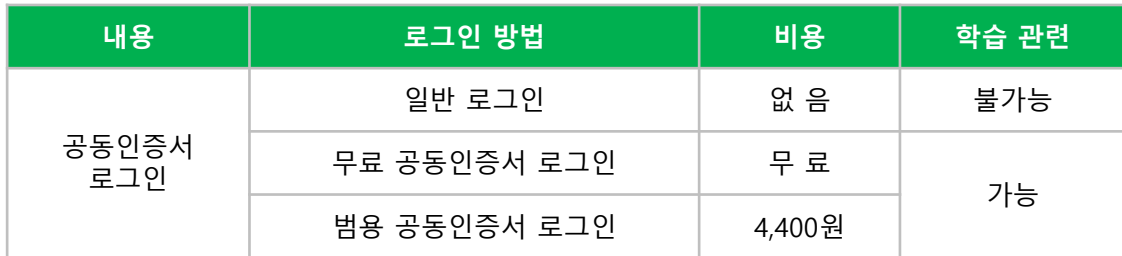

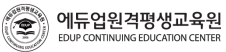

## **01 개강 전 확인사항(지정PC 등록) 01 개강 전 확인사항(지정PC 등록)**

### ▣ **학습하기 전 지정PC를 등록 방법**

에듀업원격평생교육원

**EDUP CONTINUING EDUCATION CENTER** 

 $\circledast$ 

① 일반 로그인 → 내 강의실 → 지정PC 등록 → Html\_Mac 프로그램 설치

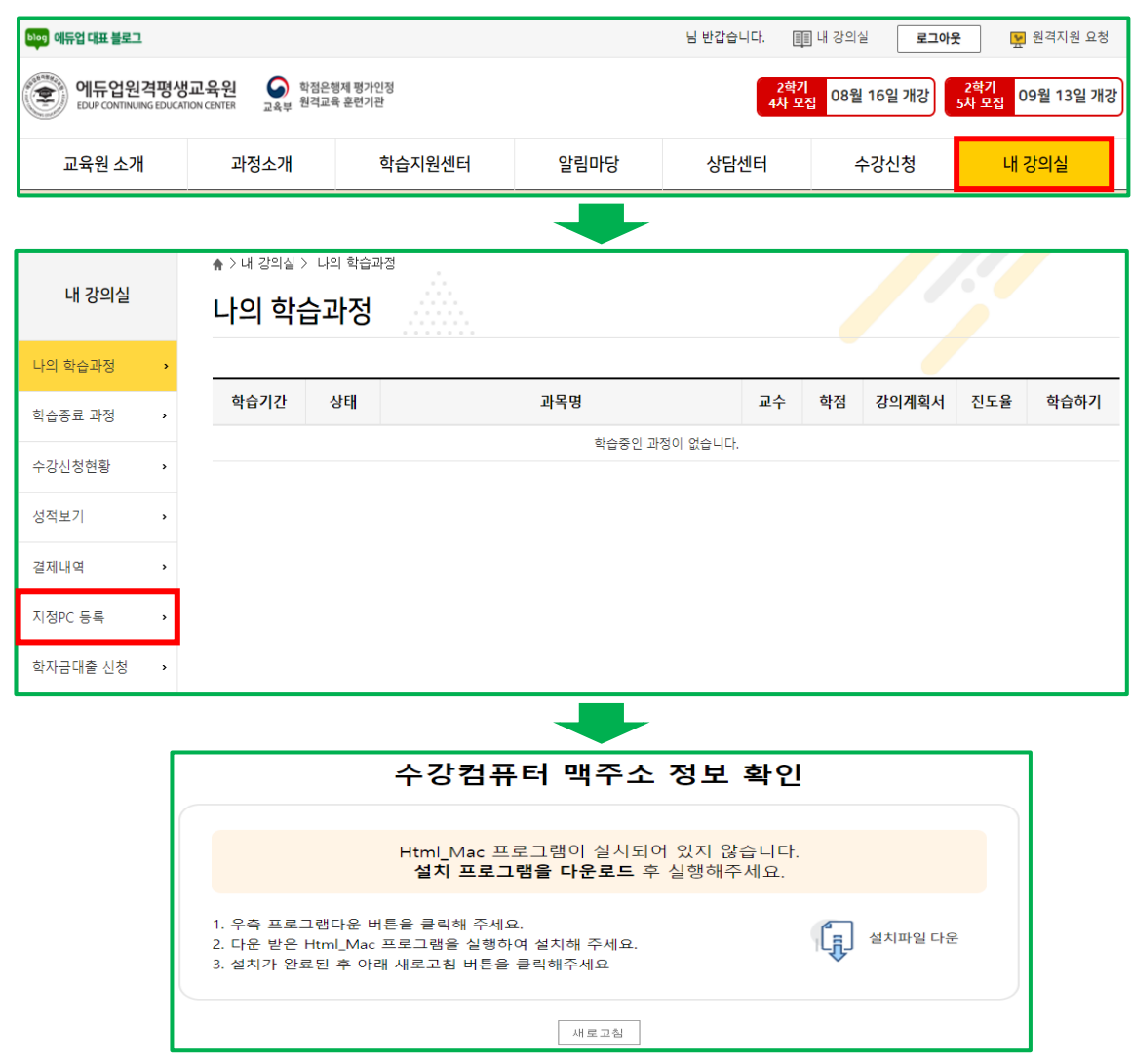

 $(2)$  등록 → 지정PC 정보 입력

l D

### ※ 대리출석 및 시험 부정행위 방지를 위해 주로 수강하는 PC 최대 3대까지 등록이 가능하며 등록 이후 수강 및 학습활동이 가능합니다.

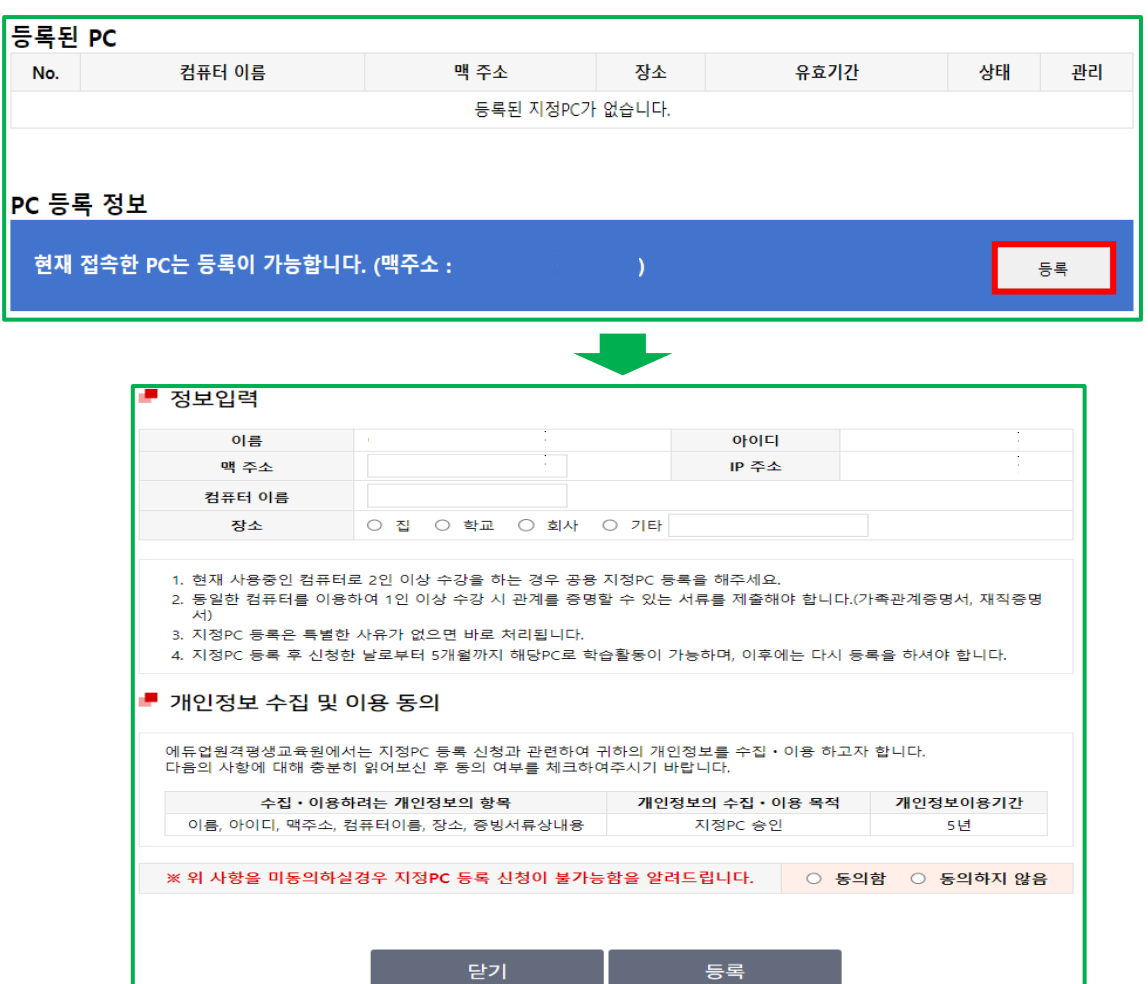

## **01 개강 전 확인사항(성적반영 비율) 01 개강 전 확인사항(수강 환경 점검)**

▣ **평가인정 학습과정 운영지침**

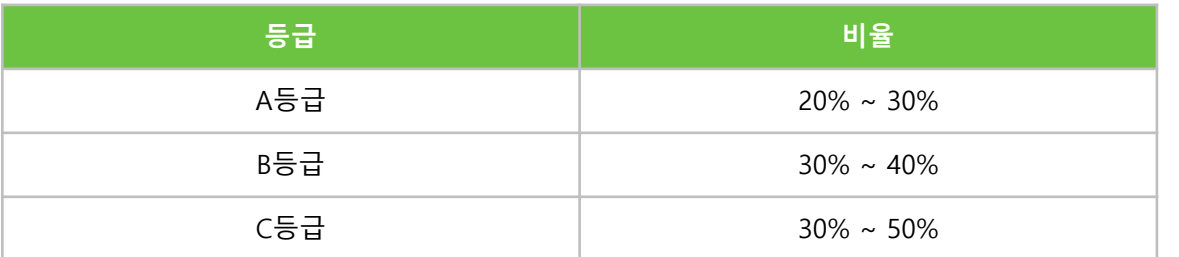

※ 교육부 고시 제 2015-85호, 2016.1.6. 일 제정 및 2016년 1월 1일 시행

- 과락기준
- 1. 출석율 80% 미만
- 2. 중간고사, 기말고사 모두 불참
- 3. 상대평가 환산점수 60점 미만
- ※ 상대평가 환산점수 적용 시, 동점자가 있을 경우,

출석률 → 참여도 점수 → 중간+기말고사 점수 → 생년월일 순으로 순위를 정한다.

▣ **브라우저 확인(컴퓨터)**

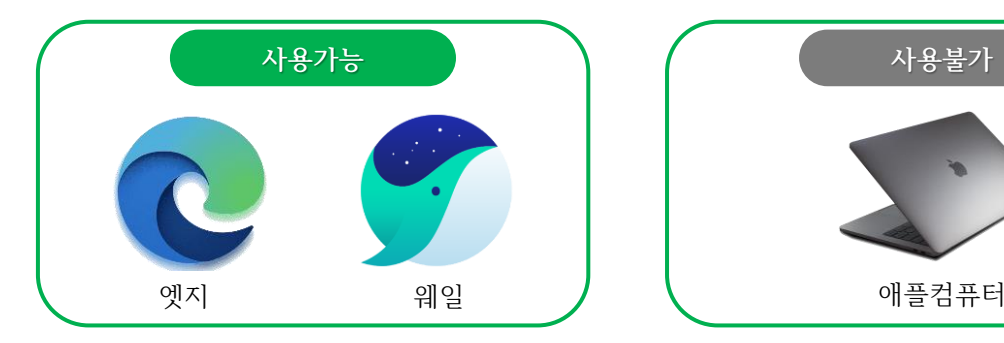

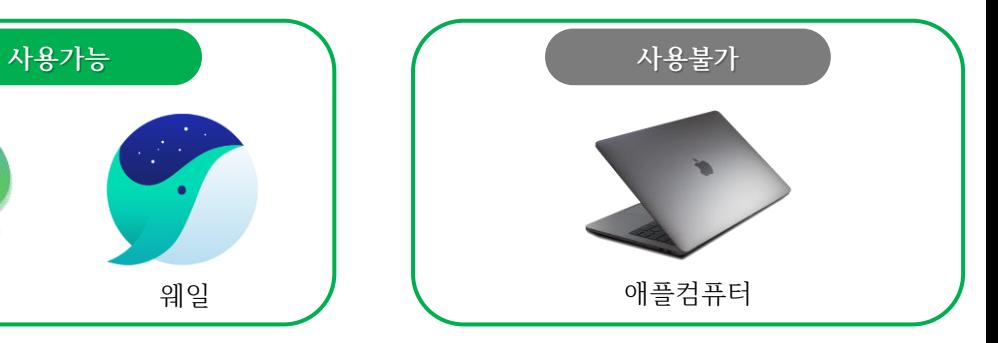

### ▣ **브라우저 확인(모바일)**

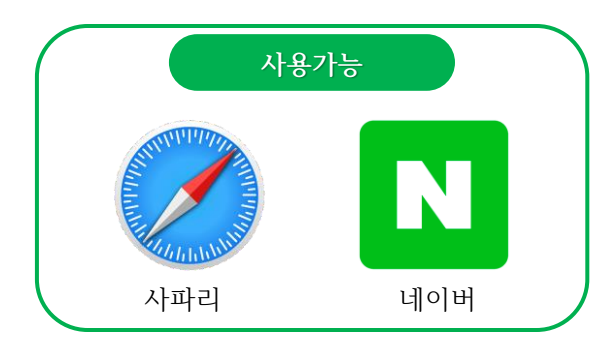

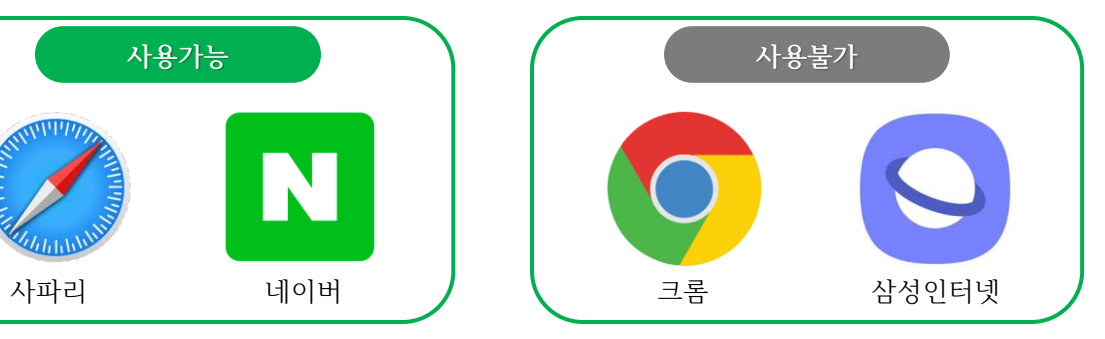

**관련규정 [상세보기](https://www.edup.co.kr/cscenter/popup2.html)(클릭)**

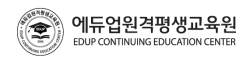

## **02 개강 후 학습사항(공동인증서 로그인) 02 개강 후 학습사항(학습하기)**

### ▣ **(범용/무료) 공동인증서 로그인**

### $(1)$  로그인  $\rightarrow$  공동인증서 로그인

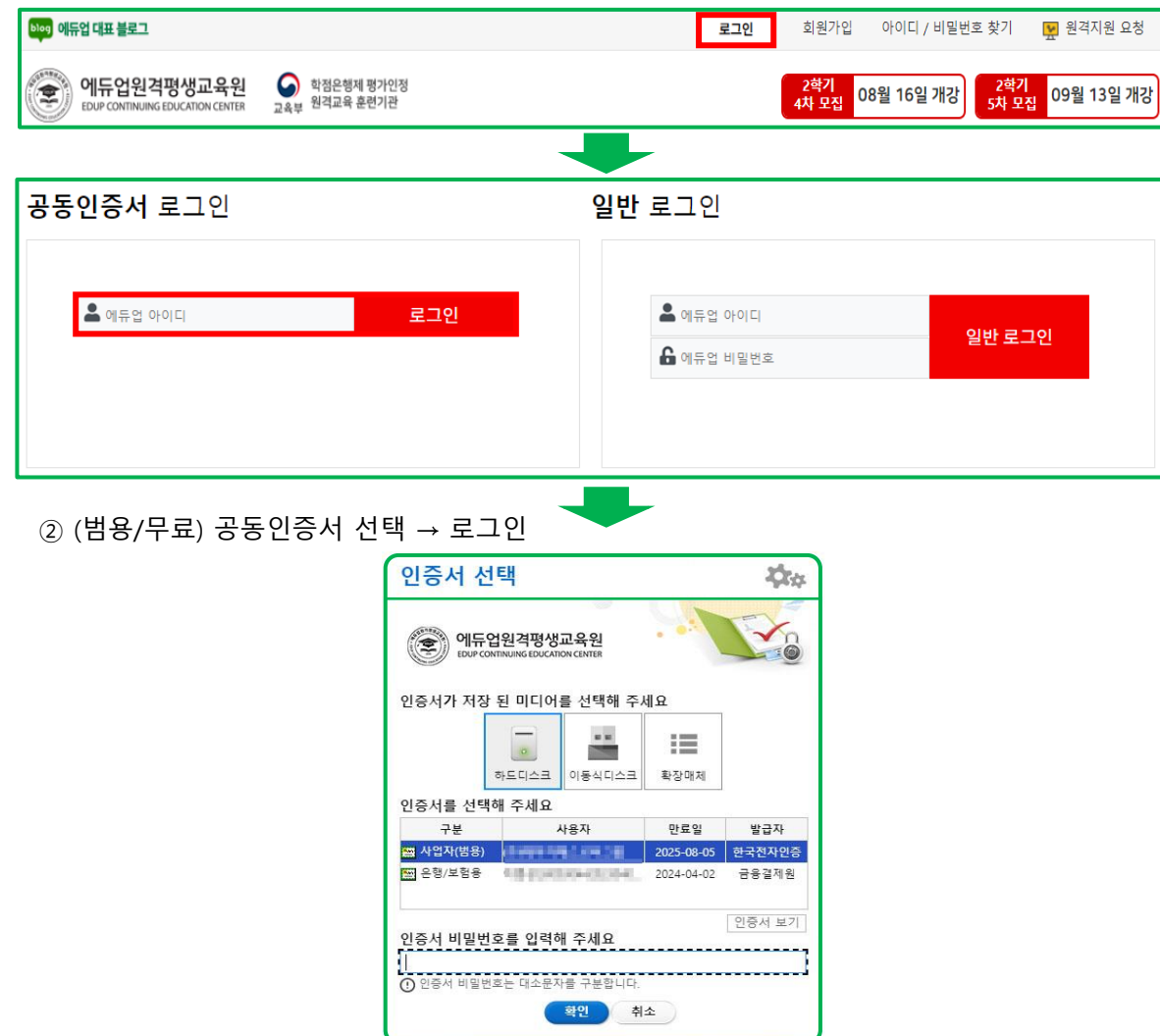

### ▣ **강의실입장**

### ① 내 강의실

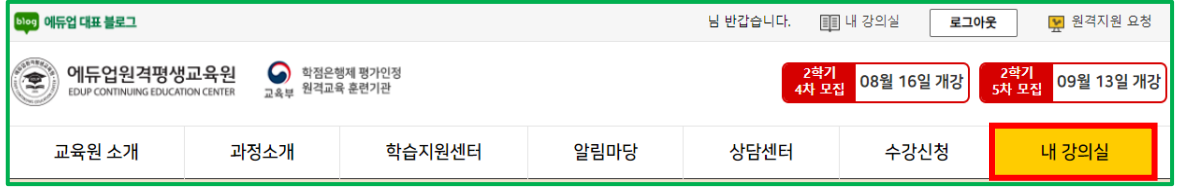

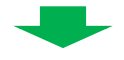

### ② 수강 과목 강의실입장

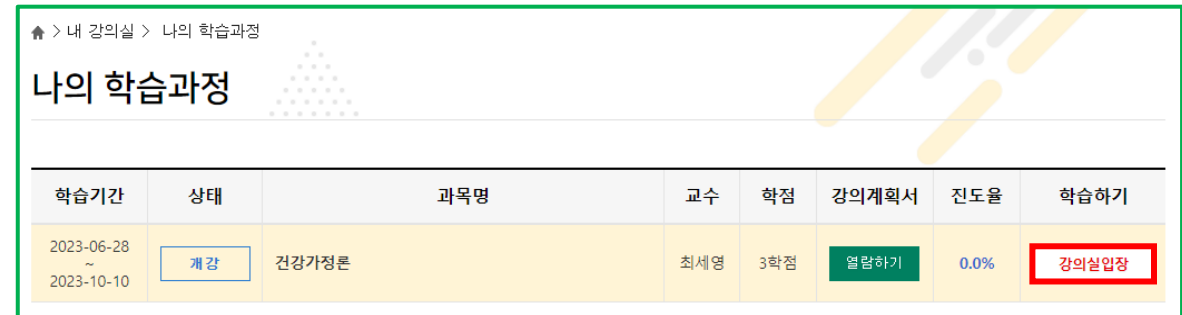

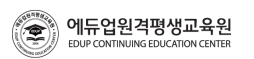

 $(\bigodot)$ 

) 에듀업원격평생교육원<br>EDUP.CONTINUING EDUCATION CENTER

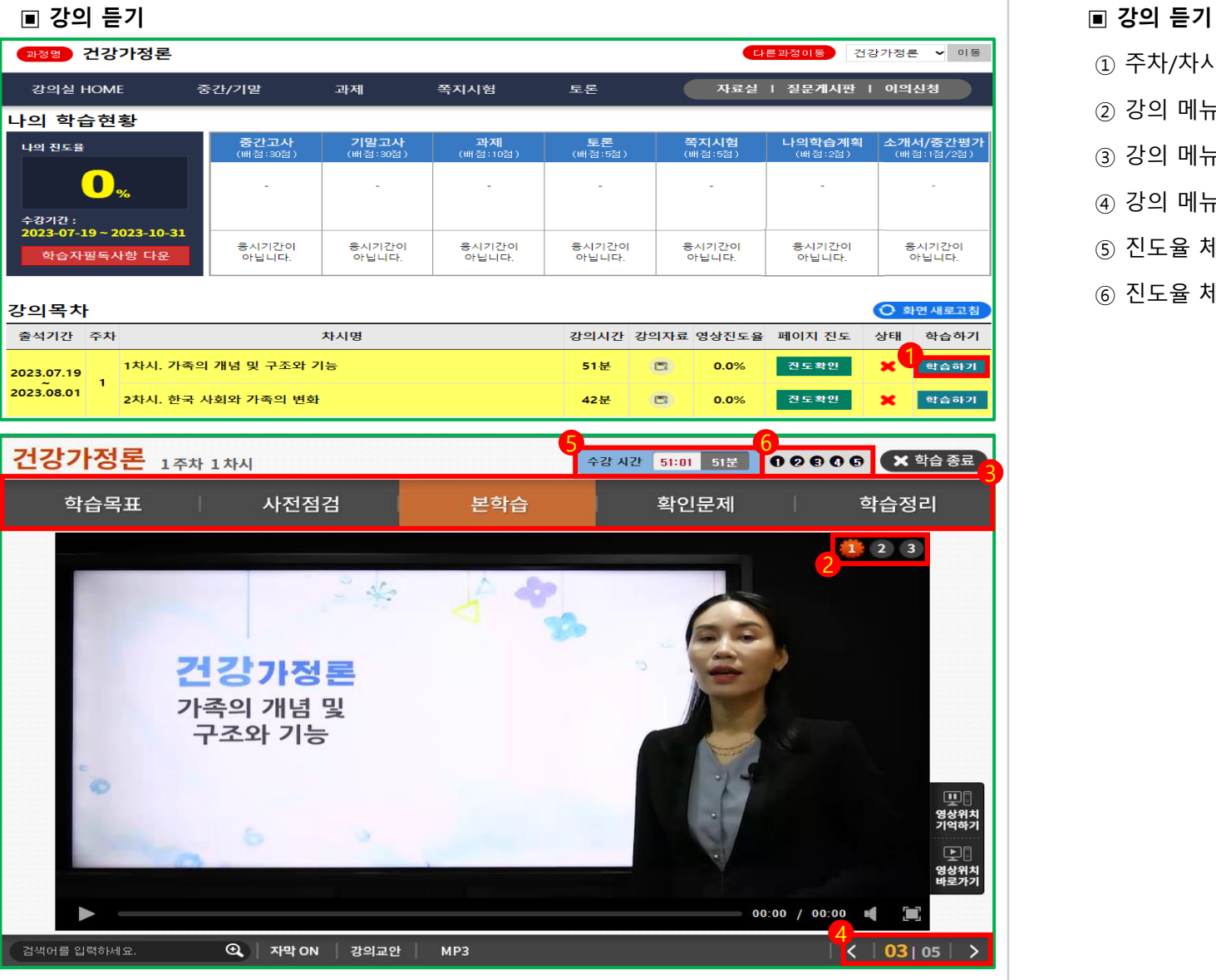

 주차/차시별 강의목록 : 수강할 주차/차시 선택 강의 메뉴 이동 : 다양하게 강의 메뉴(활동내용) 이동 가능 강의 메뉴 이동 : 다양하게 강의 메뉴(활동내용) 이동 가능 강의 메뉴 이동 : 다양하게 강의 메뉴(활동내용) 이동 가능 진도율 체크 : 주차별 강의 시간과 빨간색으로 진행한 동영상 시간이 일치해야함 진도율 체크 : 학습페이지가 모두 검은색으로 체크되었는지 확인하고 종료해야함

### **▣ 학습진도 확인**

- ① 영상진도율 확인 : 영상 시간만큼 수강해야 영상 진도율 100%가 되어야 출석 합니다.
- ② 페이지진도 확인 : 진도페이지에 상태 표시줄이 전부 'O'표시가 되어야 합니다.

### ③ 나의 진도율: 종강 전까지 최종 진도율이 80% 이상이 되어야 수료가 됩니다.

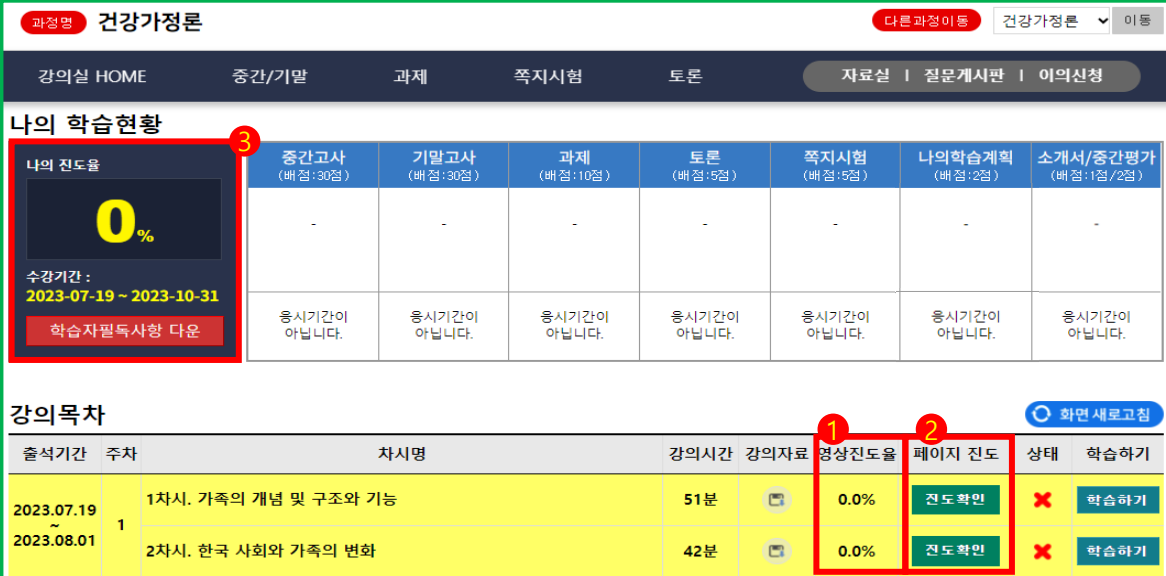

### **▣ 학습진도 확인**

- · 출석인정기간은 수업계획서에 해당 주차를 포함하여 2주까지 인정가능하며, 이후 수업이수는 가능하나 출석으로 인정 불가합니다.
- · 출석율 80% 이상과 상대평가 점수 성적 60점 이상, 두 조건을 충족하셔야만 수료 가능하십니다.
- · 출석율은 총 30차시를 기준으로 출석완료된 차시 합계를 백분율 환산한 것입니다. (강의출석 26차시 + 중간고사 2차시 + 기말고사 2차시 = 30차시)
- · 중간/기말고사 기간인 8주와 15주차에는 강의 출석이 없으며, 시험에 미응시하면 각 2차시씩 결석 처리됩니다.
- · 강의출석과 중간/기말고사를 포함하여 총 7차시 이상 결석할 경우, 성적이 60점 이상이더라도 수료가 어렵습니다.
- · 학습자가 다음 어느 하나에 해당하는 사유로 수강하지 못 할 경우, 증빙서류를 첨부한 공결신청서를 제출 받아 출석으로 인정될 수 있습니다.
- 1. 천재지변으로 인한 사고
- 2. 직계존속비속 상
- 3. 본인 질병 및 사고로 인한 병원 입원
- 4. 병무관계에 의한 결석
- 5. 정부기관의 요청에 의한 동원 및 특별회합
- 6. 각종 국가자격시험 및 (공인)대회출전
- 7. 본인 결혼

8. 기타사항 : 본원이 인정할 수 있는 합당한 사유일 때 증빙을 제출하여 인정받을 수 있다.

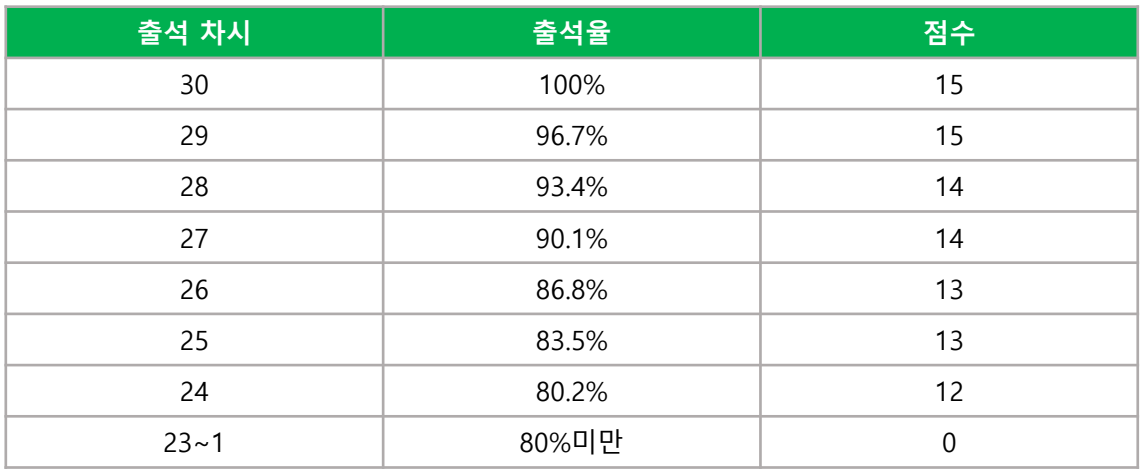

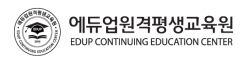

### **▣ 강의교안 다운로드**

### 자료실

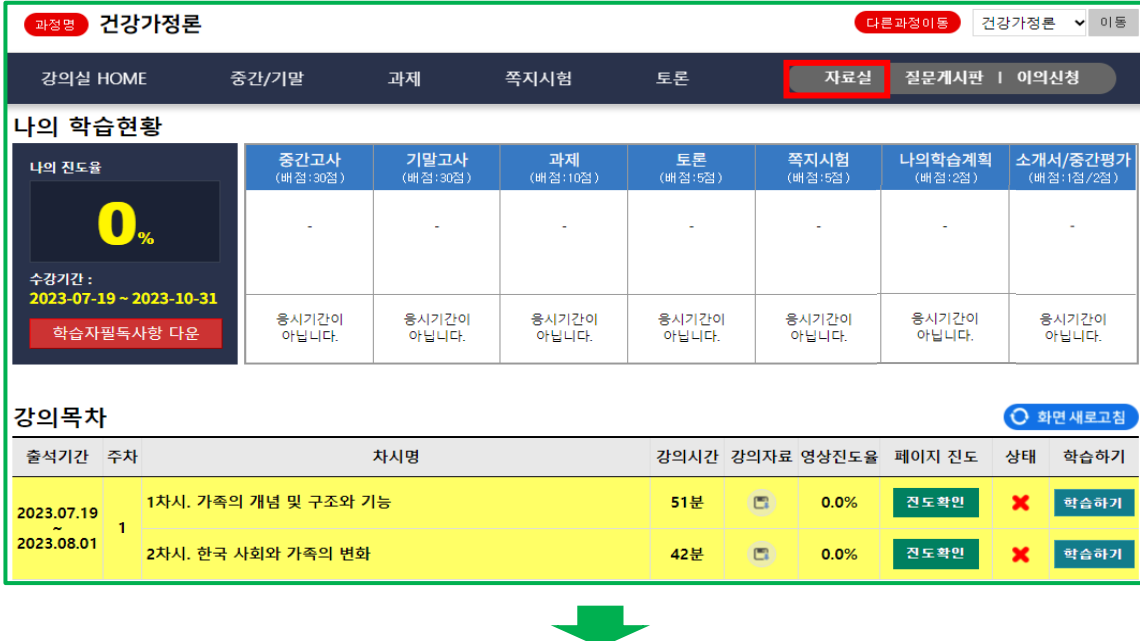

### 수업에 필요한 과목의 교안 다운로드

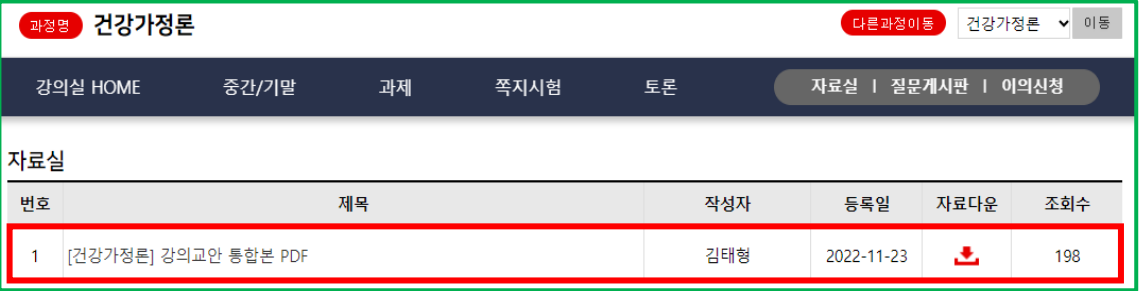

### **▣ 이의신청(정기시험)**

### 이의신청 → (중간,기말)정기시험, 쪽지시험 클릭 → 나의시험 결과보기

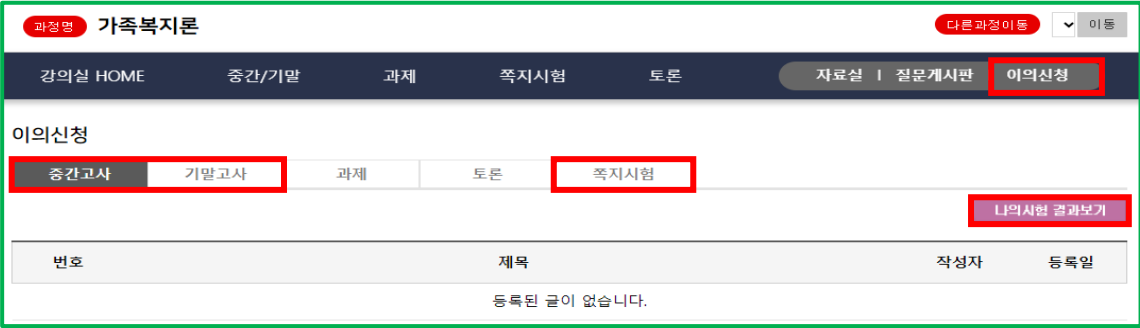

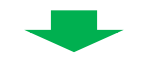

### 이의신청

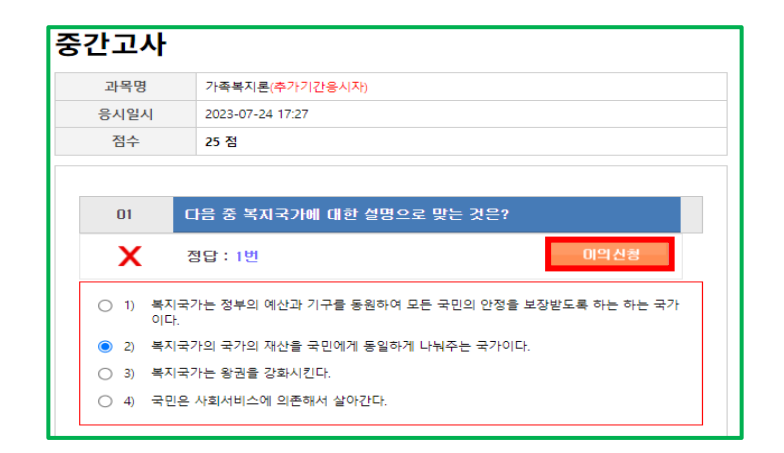

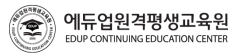

### **▣ 이의신청(과제, 토론)**

① 이의신청 → (과제, 토론) → 글쓰기

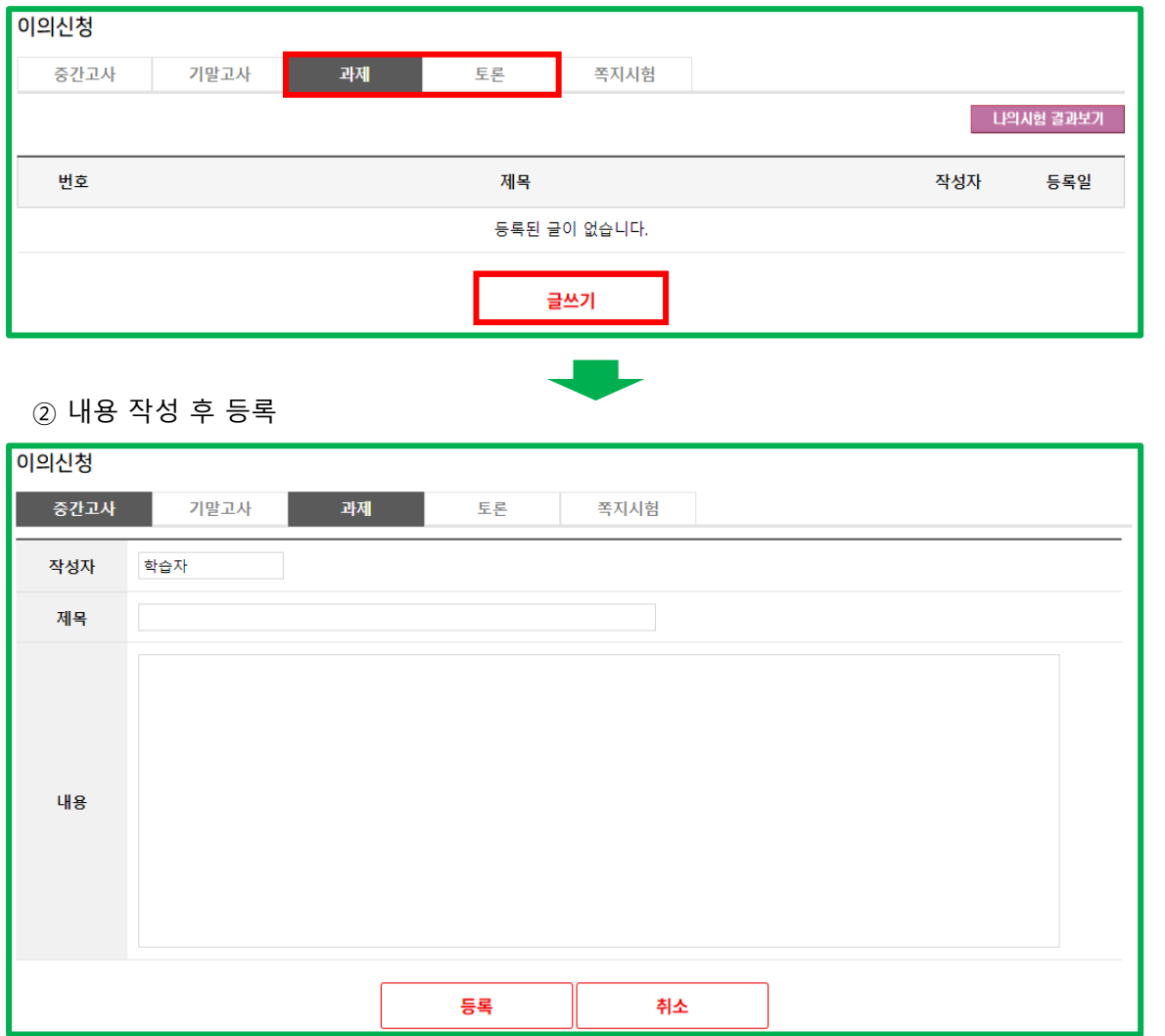

### **▣ 이의신청(유의사항)**

- · 정기시험과 쪽지시험의 경우 오답으로 처리된 문제에 대해 이의가 있으시면 타당한 근거를 뒷받침하여 구체적으로 이의신청을 작성해 주시기 바랍니다.
- · 과제와 토론의 경우 교수님의 기준으로 채점을 한 것이 모범 답안이며 정확한 점수입니다. 학습자 생각으로 점수가 낮다고 해서 성적 이의신청을 할 수 없으며, 남의 글을 도용하거나 리포트 사이트에서 다운받은 과제물은 0점으로 처리되고, 성적이의신청 기간을 엄수바랍니다.
- · 학습자 본인이 생각한 점수보다 낮거나 점수 상향을 위한 성적이의는 받아드릴 수 없고, 내용이 없는 이의신청이나 정당한 사유 없이 점수를 조정 할 수는 없습니다.

### **▣ 이의신청(불가능한 예시)**

ex 01) 점수를 더 받으면 등급이 올라갈 수 있으니 점수 조정을 해주세요. ex 02) 대학 편입을 위해서 점수를 조금만 더 올려주세요. ex 03) 제 생각하기에는 이 점수가 아니라 더 받을 수 있는데 확인 부탁드립니다.

ex 04) 다시 한 번 확인해주세요.(무의미한 이의신청)

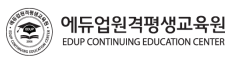

### **▣ 정기시험(진행방법)**

 $\left( \bullet \right)$ 

EDUP CONTINUING EDUCATION CENTE

### ① (중간고사, 기말고사) 시험보기

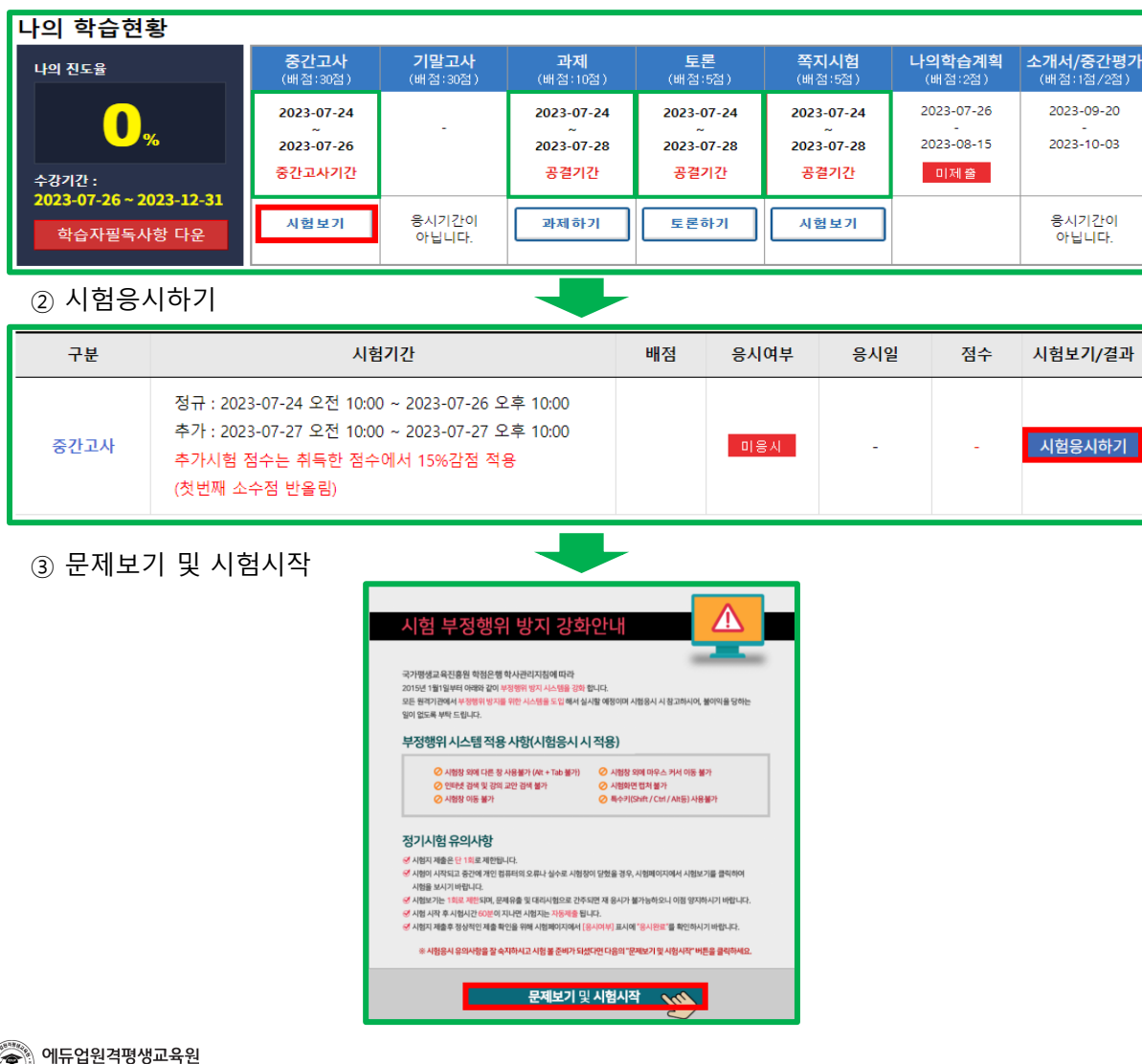

### **▣ 정기시험(유의사항)**

[출제범위]

- 중간고사 : 1~7주차 강의(차시별 퀴즈 포함), 기말고사 : 9~14주차 강의(차시별 퀴즈 포함)

- [시험유형]
- 객관식 20문항, 주관식 5문항

[시험시간] - 60분

- · 시험이 시작되고 중간에 개인 컴퓨터의 오류나 실수로 시험창이 닫혔을 경우 시험페이지에서 시험보기를 클릭하여 시험을 보시기 바랍니다.
- · 시험보기는 1회로 제한되고 문제유출 및 대리시험으로 간주되며 재 응시가 불가능 하오니 이점 양지하시기 바랍니다.
- · 시험시간은 학습과목별 60분 이내로 부여되고, 장애우에 대한 시험시간은 90분으로 부여 됩니다.
- 단, 장애여부신청은 별도로 본원 1566-2191(ARS 2번)으로 문의하셔서 신청을 하셔야 시험시간이 90분으로 조정이 됩니다.
- · 시험 시작 후 시험시간 60분이 지나면 자동제출이 되고, 제출 후 시험페이지에서 '응시여부' 표시에 '응시완료'를 확인하시기 바랍니다.

### **▣ 정기시험(추가시험)**

· 천재지변 등 공결 사유로 정기시험에 응시하시 못 한 학습자는 추가시험인정원을 작성하여 증빙서류와 함께 신청할 수 있으며, 공결로 진행이 된 추가시험은 본 교육원에서 지정한 날짜에 응시 가능합니다.

## **관련 공결 내용 [상세보기](https://www.edup.co.kr/cscenter/data/view.asp?idx=1140084&page=1&search=&search_word=)(클릭)**

www.edup.co.kr

### **▣ 과제(진행 및 작성방법)**

① 과제하기

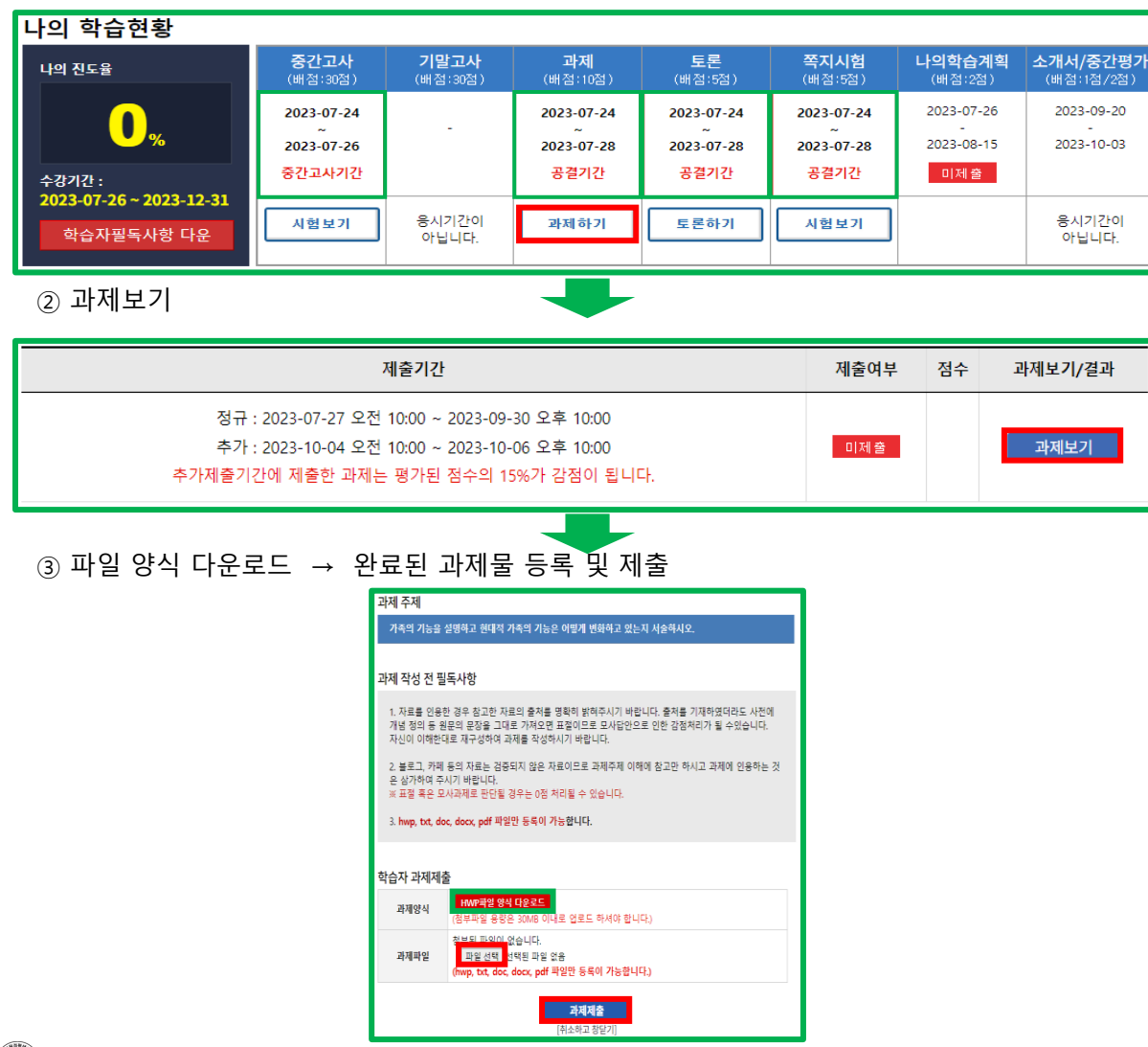

### **▣ 과제(유의사항)**

· 과제 제출은 제출기간에만 제출이 가능하고 문서 양식을 다운 받아 작성하기기 바랍니다.

· 과제를 제출한 수강생들과 같은 과제(모사과제)가 적발될 경우 0점 처리됩니다. (인터넷에 배포되어 있는 내용과 거의 동일한 과제, 기타 타 수강생과 거의 흡사한 과제, 제목, 간단한 몇몇 단어만 다르고 거의 유사한 과제 등)

· 타 과제물, 교안 파일로 제출, 빈 파일로 제출이 될 경우 0점 처리됩니다.

· 추가제출기간에 제출한 과제는 평가된 점수의 15%가 감점이 됩니다.

· 글쓰기의 기본 사항을 잘 지켜주시기 바랍니다.

### **▣ 과제(제출한 과제물 내용 확인방법)**

· 과제기간 내에 과제물이 정상적으로 잘 제출이 되었는지 확인 바랍니다. ① 과제보기 창에서 '과제 양식 ' 다운로드 하는 곳 바로 아래 '과목명(년도)-아이디.hwp' 클릭 ② 제출이 된 '과목명(년도)-아이디.hwp' 다운로드가 되었다면 내용 확인

### **▣ 과제(재등록)**

· 과제는 제출기간 안에는 언제든지 재등록이 가능합니다. 과제보기 창에서 '파일 선택'클릭 업로드 할 과제물을 찾아서 파일 클릭 후 '열기' 버튼을 클릭 과제보기 창에서 '과제제출' 버튼을 클릭하여 제출

### **▣ 토론(진행 및 작성방법)**

① 토론하기

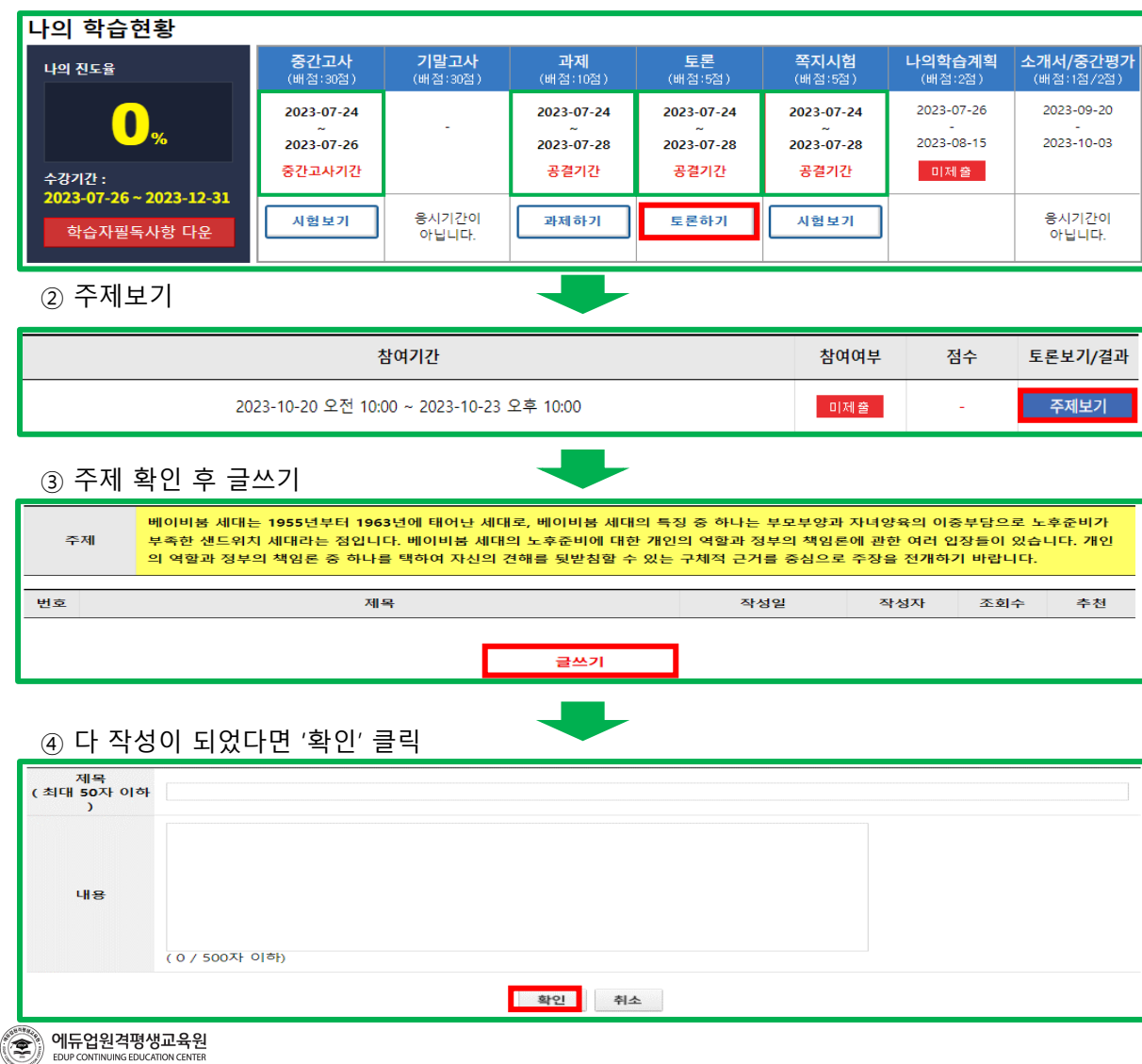

### ▣ **토론(유의사항)**

· 토론 작성은 작성기간에만 작성하실 수 있습니다.

· 토론방 글쓰기의 제목은 50자 이내로 작성해주시길 바랍니다.

- · 내용은 500자 이하, 10줄 이하로 작성하시기 바랍니다.
- · 성의 없는 글, 타 학우와 동일하거나 타 학우의 글을 복사한 글, 인터넷에 배포되어 있는 내용을 가져온 경우 최하 점수가 부여 됩니다.

· 타 학우의 글에 <댓글>달기는 토론 참여 및 점수 채점에 반영되지 않습니다.

### **▣ 쪽지시험(진행방법)**

① 시험보기

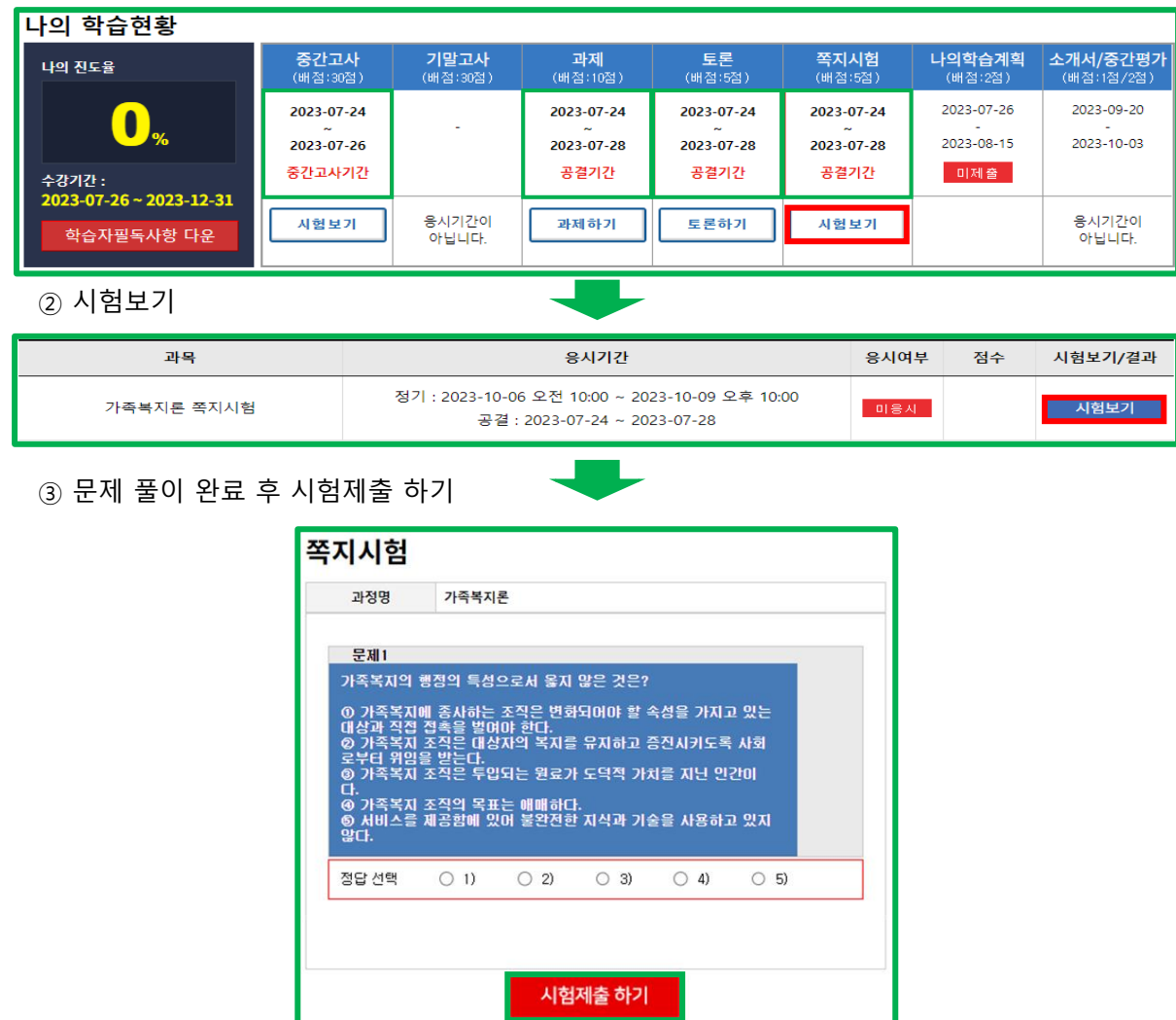

### **▣ 쪽지시험(유의사항)**

### [출제범위]

- 쪽지시험 : 1~10주차 강의

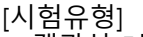

점) -

- 객관식 5문항

· 쪽지시험 응시 기회는 1회이며, 안전한 컴퓨터에서 시험 응시하시기 바랍니다.

· 제한시간은 없으나 답안 작성 후 빠른 시간내에 제출 하시길 바랍니다. (장 시간 쪽지시험 창을 띄우면 오류가 나타날 수 있습니다.)

· 쪽지시험은 시험기간에만 응시가 가능합니다.

· 쪽지시험보기 전에 컴퓨터에서 작동되고 있는 다른 프로그램은 꼭 닫아주시기 바랍니다. · 본인 컴퓨터의 문제로 인한 답안 작성 오류는 수정 및 변경이 안됩니다.

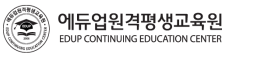

### **▣ 나의 학습계획서 참여도(작성방법)**

① 작성

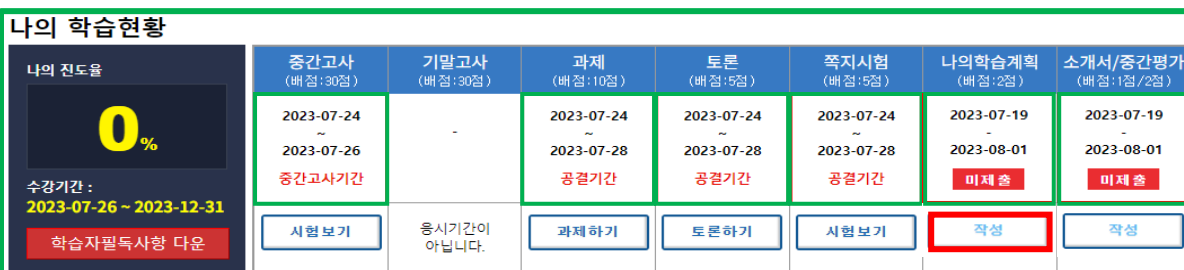

② 작성하기

작성 방법 학습하고 있는 과목 또는 분야 및 학습계획, 학습 종류 후 계획 등을 기재, 서술형으로 기술

목표를 좀 더 현실화하기 위해 저학년때는 학구열을 불태워 부지런히 지식을 함양해 나가겠으며, 1학기부터 졸업학기까지는 올바른 사고를 통한 실무형 인재가 될 수 있도록 배움의 깊이를 더해 나가겠습니다. 그리고 졸업 후에는 OO대학교 OO대학원에 진학하여 학부과정의 전공 분야를 더욱 심화하여 학문의 깊이를 더욱 공고히 하고, 이를 통해 개인의 발전은 물론 몸담고 있는 조직과 지역사회발전에 기여하고 싶습 LICH

구체적으로 저는, 최신 경영기법을 조직에 적용한 선례나 이론이 있는 지를 알아보려고 한 적이 있습니다. 그런데 몇 가지 예는 존재했지만 심도 있는 논의나 선도적이고 체계적인 비전을 제시한 내용은 찾기 힘들었습니다. 이에 저의 향후 학습계획은 기업조직에 적용할 수 있는 최신의 패러다임을 논하거나 제시하여 그 내용을 심화하고자 합니다. 무엇보다 경영학적 접근을 통해 모든 기업에서 고민하고 있는 다양한 Output을 생산할 수 있는 조직구조, 재무환경, 인재양성 및 발굴에 초점을 맞추어 연구하고 싶습니다. 이러한 노력이 대학원 석사 및 박사과 정까지 연계될 수 있도록 하기 위해 지금의 이 기회는 제게 매우 뜻 깊은 시작인 것 같습니다.

### 예시2

예시1

이제 새롭게 펼치고자 하는 제 인생의 새로운 장은 교육서비스 분야에 있다는 믿음으로 에듀업원격평생교육원에서 더욱 멋진 목표를 만들 어 내고 싶습니다. 더욱이 대학원 과정으로 에듀테인먼트 분야의 미래를 보았기 때문에 향후 성인학습자를 위한 에듀테인먼트 콘텐츠 개발 과 운영을 목표로 학습에 정진해 보고자 합니다. 최선을 다하는 것에 머물지 않고 항상 창의적이고 혁신적인 사고와 행동으로 지금의 이 도 전을 멋지게 성공시키겠습니다. 새로운 출발의 기회를 제게 허락해 주시기 바랍니다.

이번 입시를 준비하면서 온라인 수업의 장점과 단점을 잘 알게 되었습니다. 무엇보다 학습자의 성실함과 의지가 매우 중요할텐데 교육공학 과 수업은 제 평생의 직업을 확고히 해줄 중요한 과정이 될 것 같습니다. 어느 때 보다 적극적인 참여로 수업효과를 극대화 하겠으며, 학습 된 지식은 현업에 반영하여 그 실체적 결과를 얻도록 할 것입니다. 이론과 현장이 접목된 최상의 결과를 얻기 위해 항상 부지런히 움직일 것 이며, 학과 동기, 선후배와의 시너지 창출에도 게을리하지 않는 노력파 학생이 되고 싶습니다.

한편으론 정해진 학사일정에 맞추되 조기졸업의 영광도 누려보고 싶습니다. 평생 학습의 좋은 사례로 저 자신을 발전시키고 더 나아가 누구 에게나 열려있는 우수한 평생학습프로그램을 개발 및 보급하는 것이 궁극적인 배움의 목표인 만큼 에듀업원격평생교육원은 그 목표를 실현 시키기 위해 더없이 좋은 친구가 되어줄 것입니다.

닫기

작성하기

### ▣ **나의 학습계획서 참여도(유의사항)**

· 수강 신청한 각 과목마다 작성을 하셔야 하며, 내용은 다르게 작성 바랍니다.

- · 최소 300자 이상 작성하시길 바랍니다.
- · 나의 학습계획 작성이 가능한 기간은 첫 개강 후 2주간 열립니다.
- · 추가제출기간이 없으므로 꼭 기간 내 제출하시기 바랍니다.

### **관련 내용 [상세보기](https://www.edup.co.kr/board/notice/view.asp?idx=2003332)(클릭)**

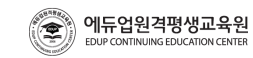

### ▣ **자기소개서 / 중간평가서 참여도(작성방법)**

① 작성

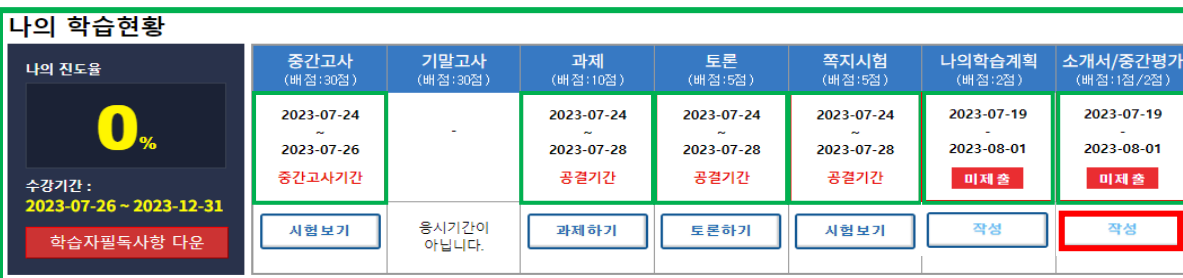

② 자기소개서 작성 / 중간평가서 작성

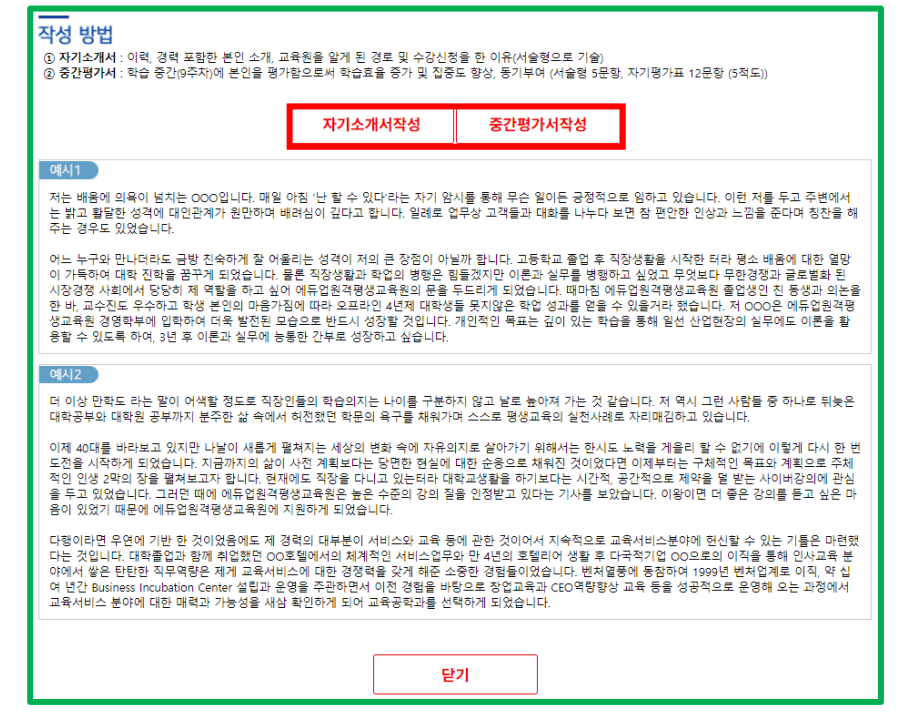

### **▣ 자기소개서 / 중간평가서 참여도(유의사항)**

- · 자기소개서는 여러과목을 수강하시더라도 1과목만 작성하시면 나머지 과목은 자동으로 등록 됩니다.
- · 중간평가서는 수강 신청한 각 과목마다 작성을 하셔야 합니다.
- · 자기소개서는 최소 300자 이상 작성하시길 바랍니다.
- · 중간평가서는 학습 중간(9주차)에 열리며, 작성기간은 1주일 열립니다. · 추가제출기간이 없으므로 꼭 기간 내 제출하시기 바랍니다.

### **관련 내용 [상세보기](https://www.edup.co.kr/board/notice/view.asp?idx=2003332)(클릭)**

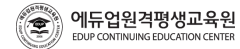

## **03 종강 후 확인사항(성적보기) 03 종강 후 확인사항(성적보기)**

### **▣ 성적보기(보는방법)**

① 내 강의실 → 성적보기 → 수강 완료된 과정(& 현장 실습 과정) → 강의평가

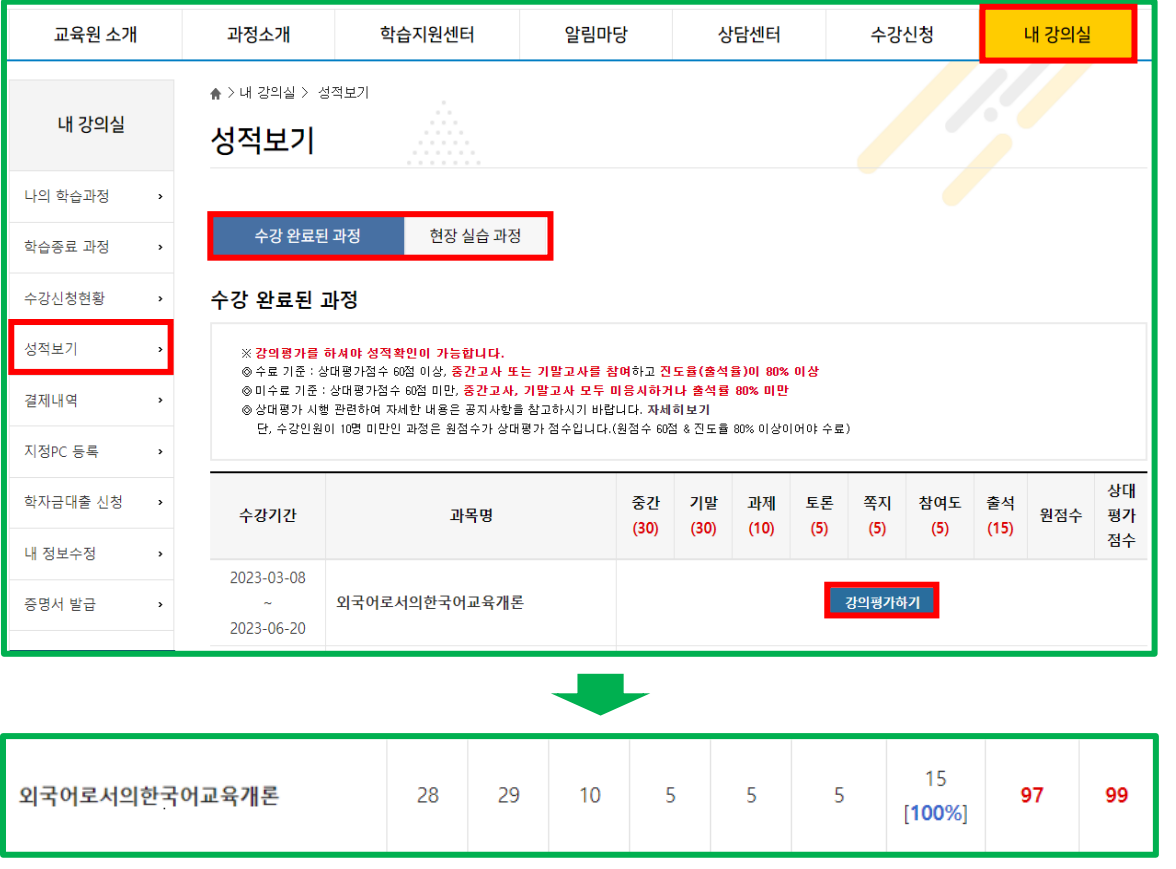

### **▣ 성적보기(유의사항)**

- · 강의평가를 하셔야 성적 확인이 가능합니다.
- · 이론과목은 '수강 완료된 과정'에 볼 수 있으며, 실습 과정은 '현장 실습 과정'에서 볼 수 있습니다.

· 수료기준 상대평가점수 60점 이상, 중간고사 또는 기말고사를 참여하고 출석율이 80% 이상

· 미수료기준 상대평가점수 60점 미만, 중간고사, 기말고사 모두 미응시하거나 출석율 80% 미만

### **관련 내용 [상세보기](https://www.edup.co.kr/lectureroom/studyResults_view01.asp)(클릭)**

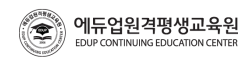

## **03 종강 후 확인사항(증명서발급) 03 종강 후 확인사항(증명서발급)**

### **▣ 증명서발급(확인방법)**

① 내 강의실 → 증명서 발급 → 학사증빙자료 & 교육비 납입증명서 & 대면교과목 확인서

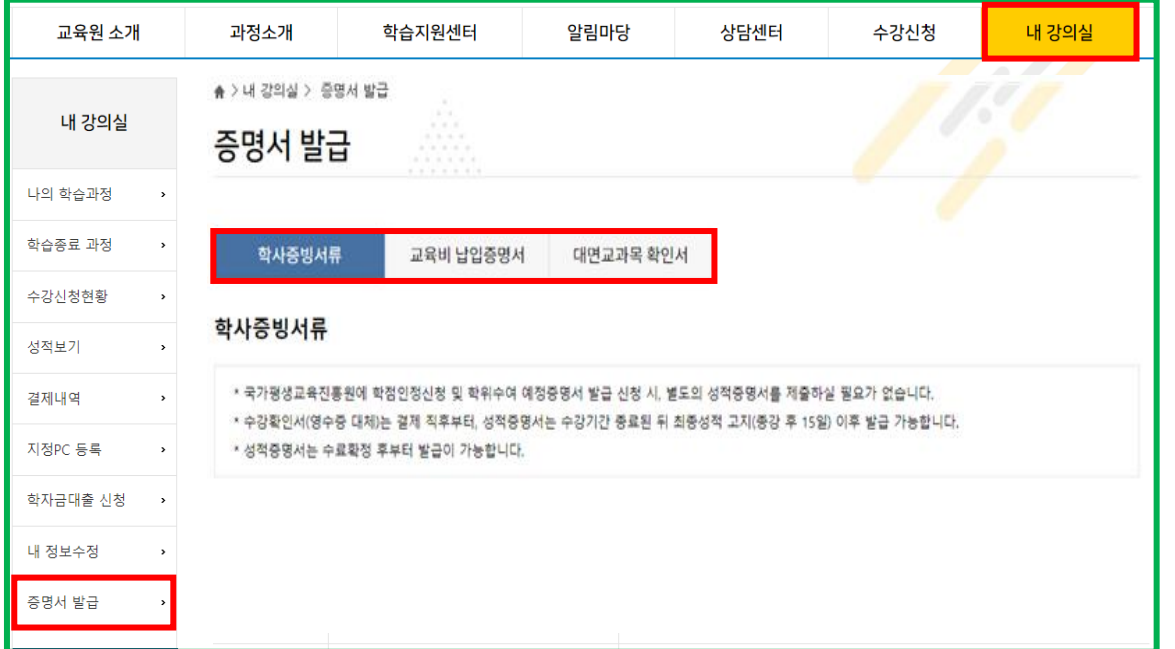

### ▣ **증명서발급(학사증빙서류)**

- · 국가평생교육진흥원에 학점인정신청 및 학위수여 예정증명서 발급 신청 시, 별도의 성적증명서를 제출하실 필요가 없습니다.
- · 수강확인서(영수증 대체)는 결제 직후부터, 성적증명서는 종강 뒤 최종성적 고지(종강 후 15일) 이후 발급 가능합니다.
- · 영문성적증명서는 1566-2191(내선: 2번) 으로 연락 바랍니다.

### **▣ 증명서발급(교육비 납입증명서)**

· 국세청 교육비 공제 신청 후 환불을 할 경우 반드시 교육비납입증명서 재발급 후 국세청에 정정신고 해야 합니다. (미신고로 인하여 발생되는 문제에 대한 책임은 본원에서 지지 않습니다.)

· 교육기관 해산으로 발행할 수 없는 경우 국가평생교육진흥원에서 발급 가능합니다.

### **▣ 증명서발급(대면교과목 확인서)**

· 대면과정 신청자들인 경우 종강 후 15일 뒤에 발급이 가능합니다.

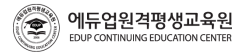

### **▣ 과목별 평가항목 비율(일반과목)**

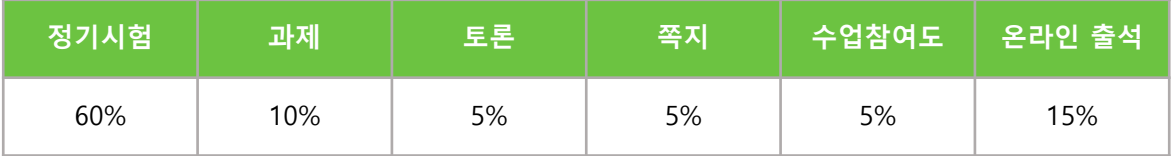

### **▣ 과목별 평가항목 비율(대면과목)**

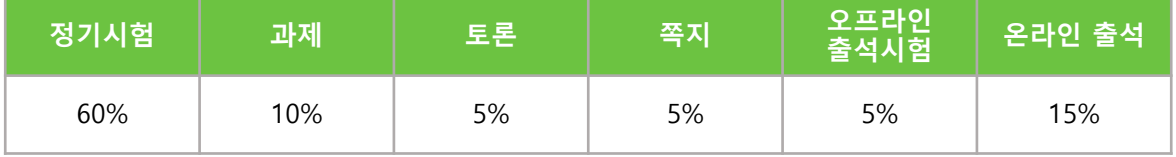

### **▣ 과목별 평가항목 비율(사회복지 현장실습 과목)**

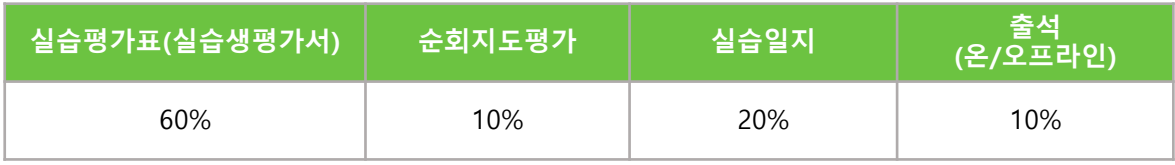

### **▣ 과목별 평가항목 비율(외국어로서의한국어교육실습 과목)**

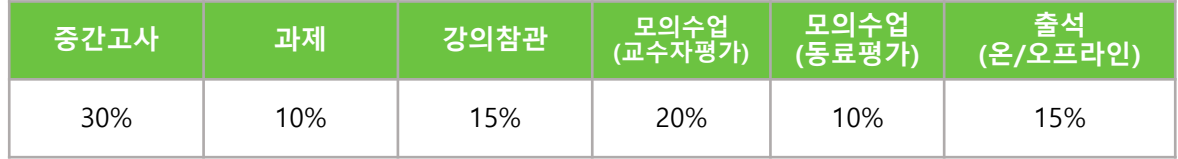

### **▣ 과목별 평가항목 비율(보육실습 과목)**

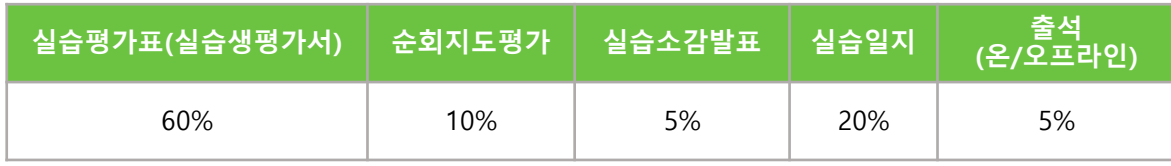

## **04 평가요소 04 평가요소**

### **▣ 평가 방법**

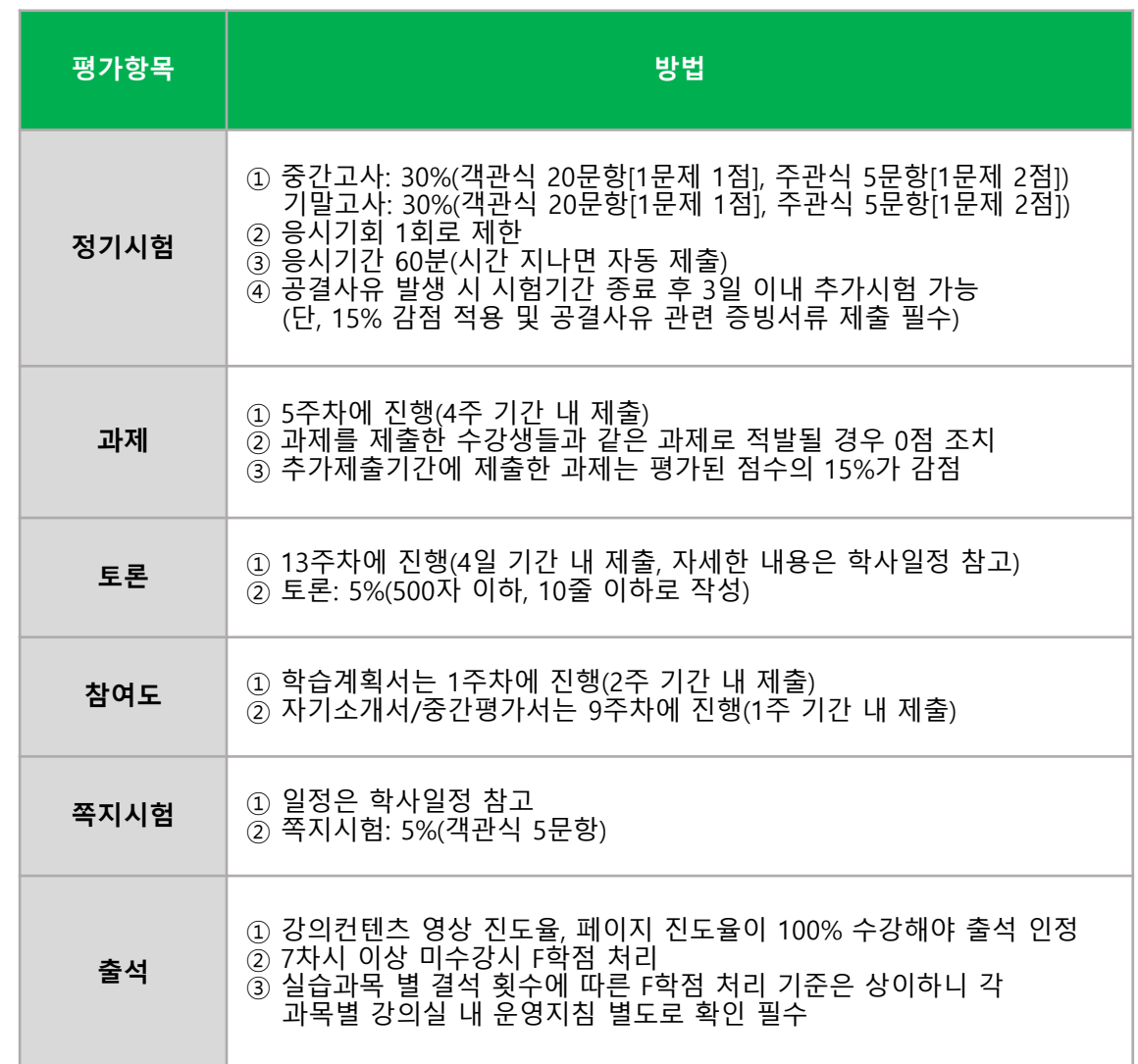

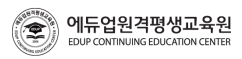

## **05 제도이용 주의사항 05 제도이용 주의사항**

### **▣ 학점인정 주의사항**

· 본인이 가지고 있는 학점이 제한 없이 모두 인정되는지를 정확히 확인하기 위해서는 빠른 시일 내에 학습자 등록 및 학점인정 신청을 완료하시기 바랍니다.

**[학습자등록](https://www.cb.or.kr/creditbank/persInfo/nDocMenReg.do) 안내(클릭) [학점인정](https://www.cb.or.kr/creditbank/persInfo/nPersInfo.do) 안내(클릭)**

- 1년/1학기에 인정을 받을 수 있는 학점 제한
- · 수업으로 이수한 학점 중 인정받을 수 있는 학점은 1년 최대 42학점, 한 학기 최대 24학점 까지입니다.

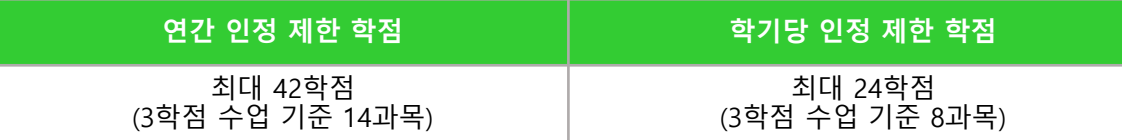

### · 1년 / 1학기에 인정을 받을 수 있는 학점에는 아래와 같이 수업을 통한 학점원은 포함되지만, 수업 이외의 학점원은 포함되지 않습니다.

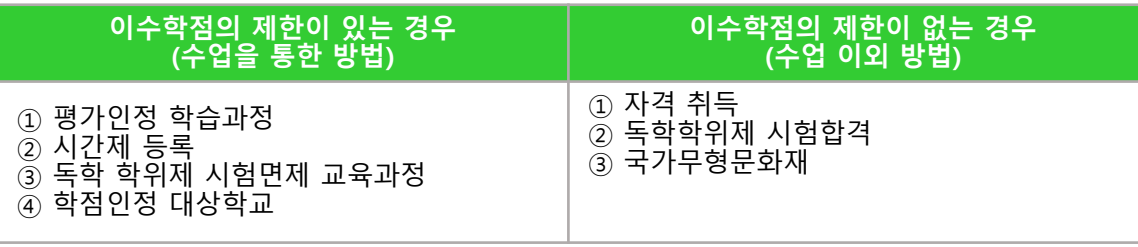

### **▣ 학기의 구분**

· 1년은 당해 3월 1일부터 다음해 2월 말일까지를 의미하고, 1학기는 3월 1일부터 8월 31일까지, 2학기는 9월 1일부터 다음해 2월 말일까지로 구분, 이는 수업이 종강일을 기준으로 함.

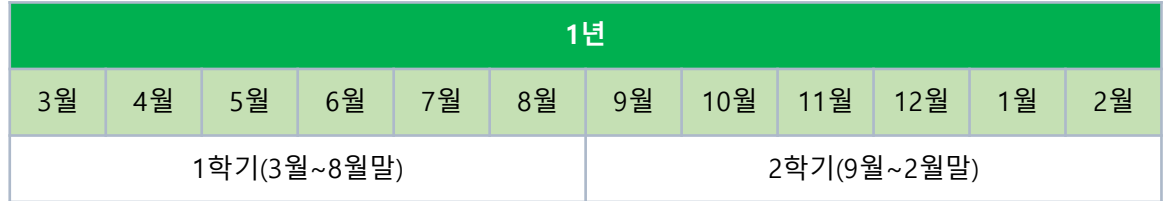

### · 1학위수여예정자의 마지막 학기는 아래와 같이 적용

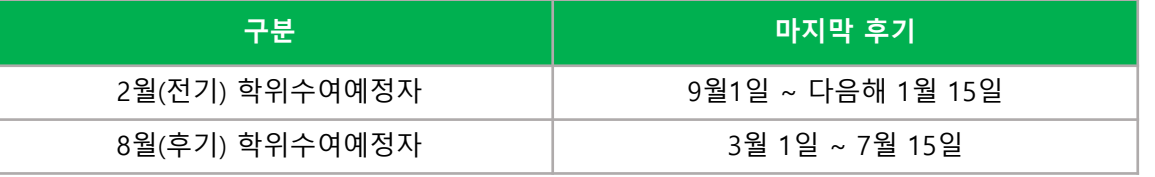

### **▣ 1개 교육훈련기관에서 인정받을 수 있는 최대 학점**

· 평가인정학습과정 및 독학학위제로 이수한 학점은 1개 교육훈련기관에서 인정받을 수 있는 학점이 제한되어 있습니다.

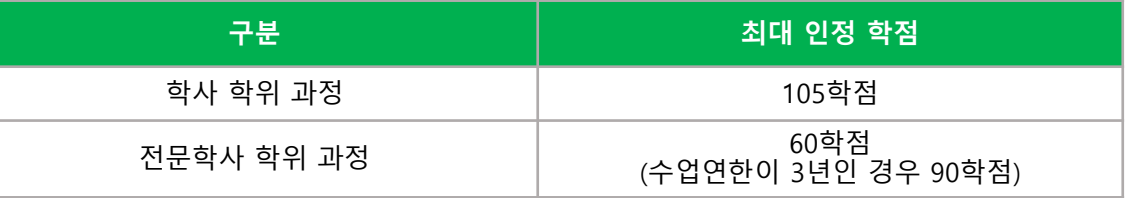

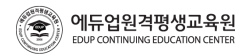

## **05 제도이용 주의사항 05 제도이용 주의사항**

### **▣ 중복과목에 대한 학점인정**

· 평가인정학습과목, 시간제 이수, 학점인정대상학교에서 이수한 학점(전적대학), 독학위제 시험학격 및 시험면제교육과정 이수 과목 중에서 어느 한 과목이라도 중복될 때에는 중복과목을 동일과목으로 간주하여 1개 과목에 대해서만 학점인정이 가능합니다.

· 중복과목에 대한 학점인정 기준은 학점인정 기준 및 표준교육과정 고시에 따라 변동될 수 있으므로 국가평생교육진흥원 학점은행 홈페이지 [\(www.cb.or.kr\)](https://www.cb.or.kr/creditbank/base/nMain.do)의 공지사항을 통해 지속적으로 변동 사항을 확인하시기 바랍니다.

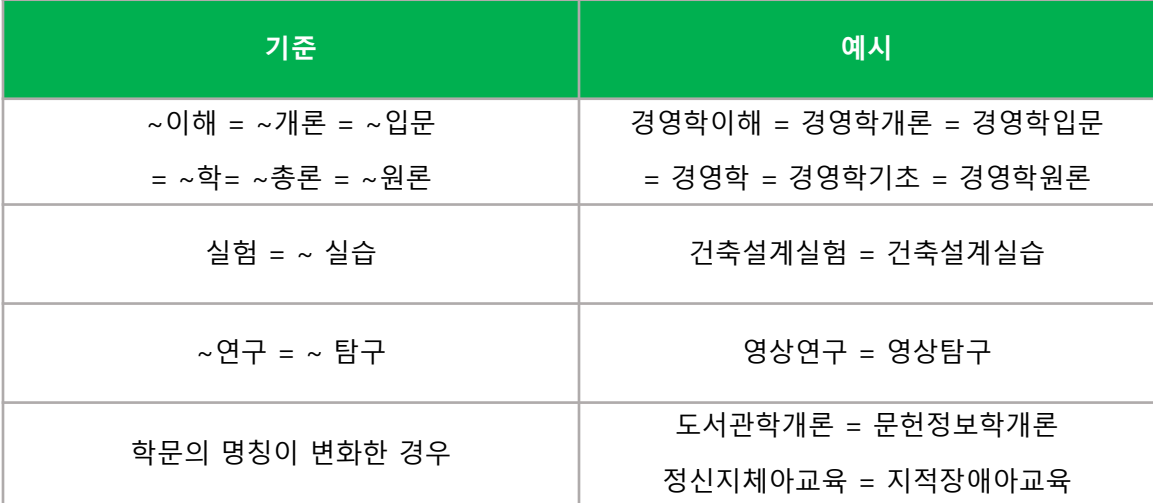

**▣ 학점인정 관련 법규(아래 링크 참조)**

**[학점인정](https://www.law.go.kr/%EB%B2%95%EB%A0%B9/%ED%95%99%EC%A0%90%EC%9D%B8%EC%A0%95%EB%93%B1%EC%97%90%EA%B4%80%ED%95%9C%EB%B2%95%EB%A5%A0) 등에 관한 법률(클릭)**

### **[학점인정](https://www.law.go.kr/%EB%B2%95%EB%A0%B9/%ED%95%99%EC%A0%90%EC%9D%B8%EC%A0%95%EB%93%B1%EC%97%90%EA%B4%80%ED%95%9C%EB%B2%95%EB%A5%A0%EC%8B%9C%ED%96%89%EB%A0%B9) 등에 관한 법률 시행령(클릭)**

### **[학점인정](https://www.law.go.kr/%EB%B2%95%EB%A0%B9/%ED%95%99%EC%A0%90%EC%9D%B8%EC%A0%95%EB%93%B1%EC%97%90%EA%B4%80%ED%95%9C%EB%B2%95%EB%A5%A0%EC%8B%9C%ED%96%89%EA%B7%9C%EC%B9%99) 등에 관한 법률 시행규칙(클릭)**

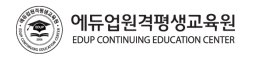

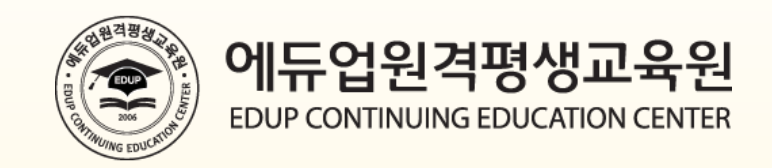

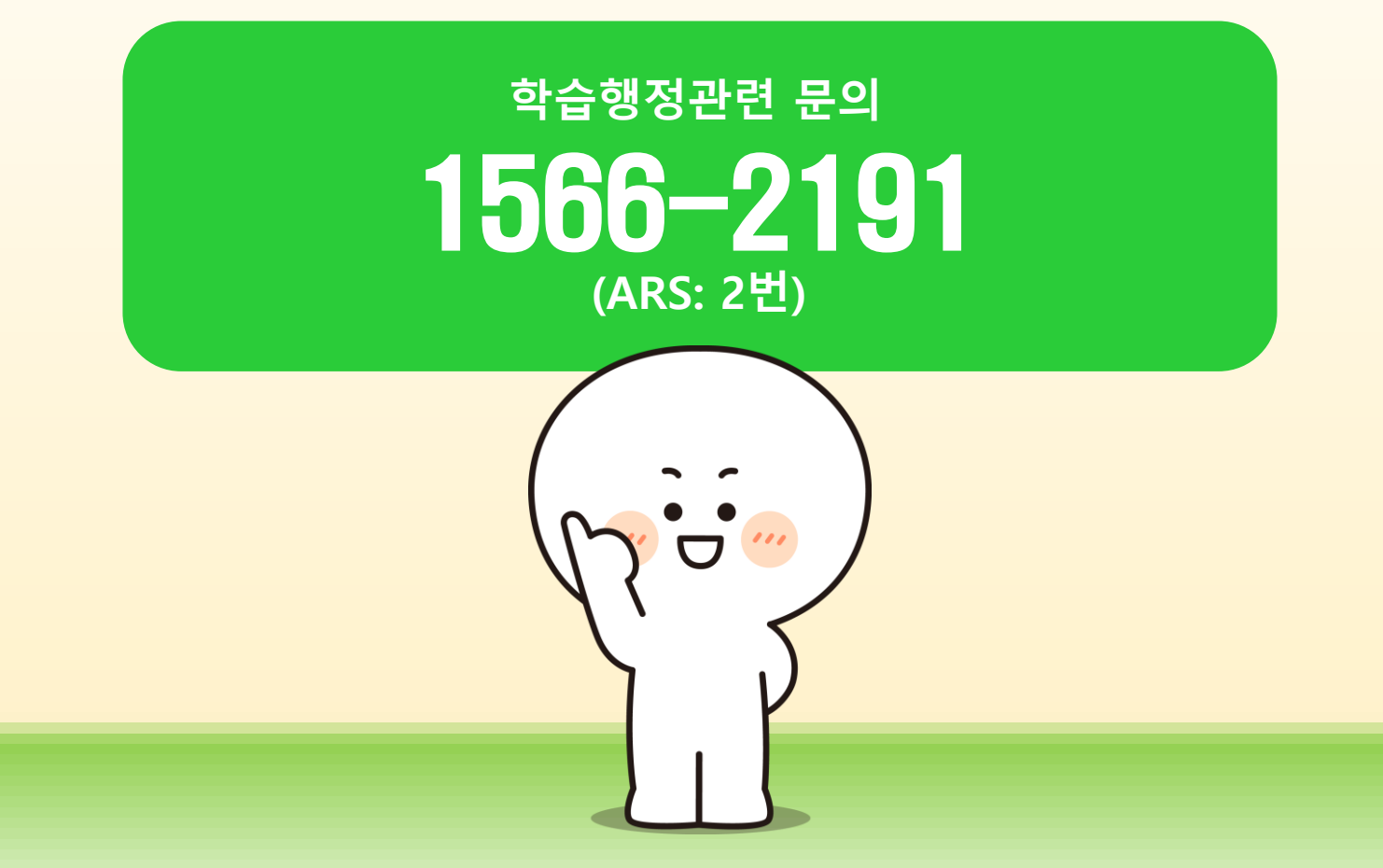